- \* Afhankelijk van de software van de telefoon of uw provider kan de inhoud van deze gebruiksaanwijzing op sommige plaatsen afwijken van uw telefoon.
- \* Drukfouten voorbehouden.

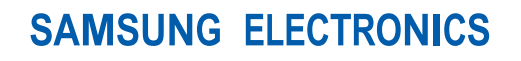

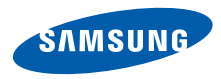

World Wide Webhttp://www.samsungmobile.com

Printed in Korea Code No.:GH68-26591ADutch. 11/2009. Rev. 1.0

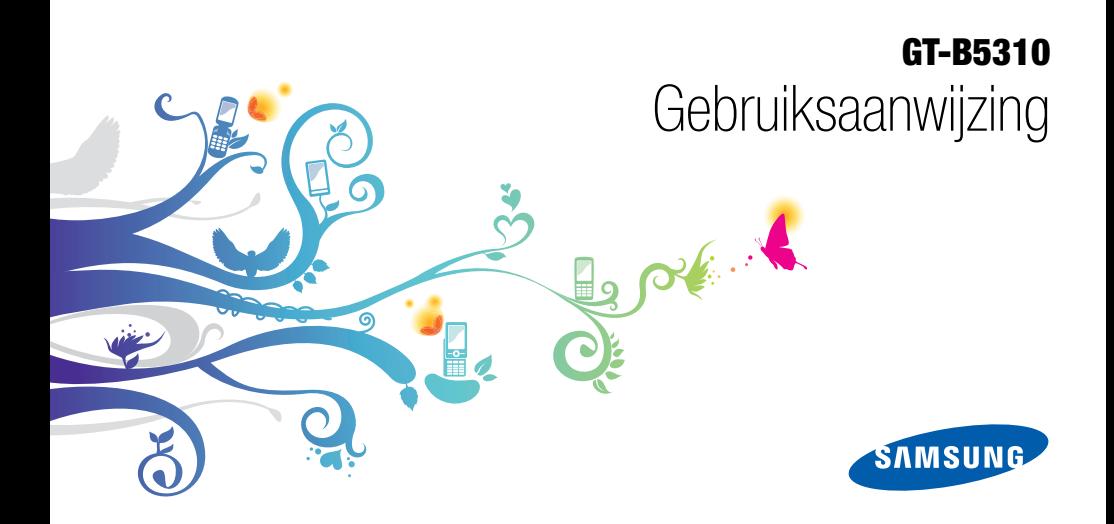

# Over dezegebruiksaanwijzing

Deze gebruiksaanwijzing is bedoeld om u stap voor stap vertrouwd te maken met de functies en onderdelen van de mobiele telefoon. Raadpleeg "Uw mobiele telefoon", "De telefoon installeren en gereedmaken" en "Basisfuncties gebruiken" om snel aan de slag te kunnen met de telefoon.

ii

# Symbolen die in deze gebruiksaanwijzing worden gebruikt

Bekijk voordat u begint de symbolen die in deze gebruiksaanwijzing zijn opgenomen:

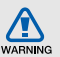

Waarschuwing: situaties die letsel kunnen veroorzaken bij u of anderen

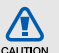

Let op: situaties die schade aan de telefoon of andere apparatuur kunnen veroorzaken

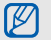

Opmerking: opmerkingen, gebruikstips of aanvullende informatie

 $\blacktriangleright$  Raadpleeg: pagina's met verwante informatie, bijvoorbeeld: pag.12 (betekent "zie pagina 12")

- $\rightarrow$ Gevolgd door: de volgorde van de opties of menu's die u moet selecteren om een stap uit te voeren, bijvoorbeeld: Selecteer in de standby-stand **Berichten → Bericht maken** (hiermee wordt aangegeven dat u op Berichten moet drukken, gevolgd door Bericht maken)
- **Rechte haken:** telefoontoetsen, bijvoorbeeld:  $\lceil \overline{\mathsf{R}} \rceil$  (de toets voor aan/uit of menu afsluiten)

# Copyrightgegevens

De rechten op alle technologieën en producten die dit apparaat bevat zijn het eigendom van de betreffende eigenaren:

- Bluetooth® is wereldwijd een gedeponeerd handelsmerk van Bluetooth SIG, Inc. Bluetooth QD ID: B015931.
- Java™ is een handelsmerk van Sun Microsystems, Inc.
- Windows Media Player® is een geregistreerd handelsmerk van Microsoft Corporation.
- Wi-Fi®, het Wi-Fi CERTIFIED-logo en het Wi-Fi-logo zijn geregistreerde handelsmerken van de Wi-Fi Alliance.

# **CE01680**

# Inhoud

## [Informatie over veiligheid en gebruik ..............1](#page-7-0)

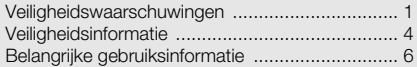

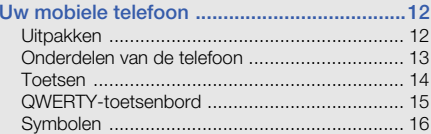

#### De telefoon in elkaar zetten en

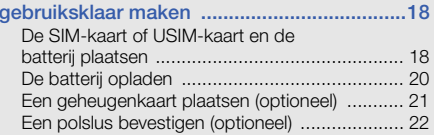

## [Basisfuncties gebruiken ................................23](#page-29-0)

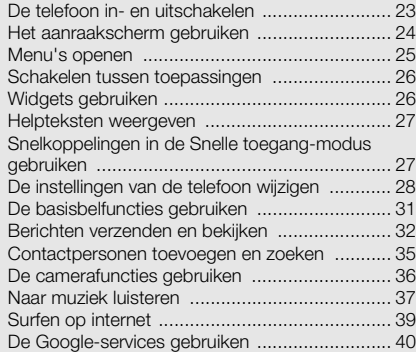

#### [Geavanceerde functies gebruiken ................42](#page-48-0)

[Geavanceerde belfuncties gebruiken ................](#page-48-1) 42 [Geavanceerde telefoonlijstfuncties gebruiken ...](#page-51-0) 45 [Geavanceerde berichtfuncties gebruiken ..........](#page-52-0) 46 [Geavanceerde camerafuncties gebruiken .........](#page-54-0) 48 [Geavanceerde muziekfuncties gebruiken ..........](#page-56-0) 50

# Hulpprogramma's en toepassingen

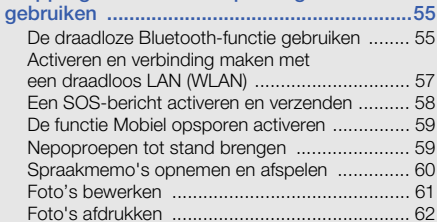

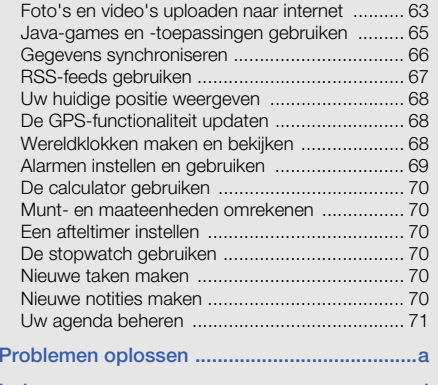

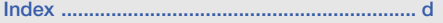

# <span id="page-7-0"></span>Informatie overveiligheid en gebruik

Houd u aan de volgende richtlijnen om gevaarlijke of illegale situaties te voorkomen en ervoor te zorgen dat uw mobiele telefoon altijd topprestaties kan leveren.

<span id="page-7-1"></span>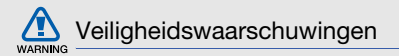

#### Houd de telefoon buiten het bereik van kleine kinderen en huisdieren

Houd de telefoon en alle bijbehorende onderdelen en accessoires buiten het bereik van kleine kinderen en huisdieren. Kleine onderdelen vormen verstikkingsgevaar of kunnen schadelijk zijn wanneer zij worden ingeslikt.

## Bescherm uw gehoor

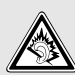

Overmatige blootstelling aan harde geluiden kan leiden tot gehoorbeschadiging. Zet het geluidsvolume altijd laag voordat u de oortelefoons in de geluidsbron steekt. Gebruik alleen het minimale geluidsniveau dat nodig is om uw gesprek of muziek te kunnen horen.

#### Installeer mobiele telefoons en apparatuur voorzichtig

Zorg ervoor dat mobiele telefoons en bijbehorende apparatuur veilig in de auto zijn bevestigd. Vermijd het plaatsen van telefoon en accessoires op een plek waar de airbag zich zou ontvouwen. Verkeerd geïnstalleerde draadloze apparaten kunnen ernstig letsel veroorzaken als airbags zich snel ontvouwen.

#### Behandel batterijen en oplader voorzichtig en voer deze af volgens de voorschriften

- Gebruik alleen batterijen en opladers die door Samsung zijn goedgekeurd en die specifiek voor uw telefoon zijn ontworpen. Incompatibele batterijen en opladers kunnen ernstige verwondingen veroorzaken of de telefoon beschadigen.
- Gooi batterijen en telefoons nooit in het vuur. Volg alle •plaatselijke voorschriften bij het afvoeren van gebruikte batterijen en toestellen. AKNING
- Leg batterijen of telefoons nooit in of op verwarmingsapparaten, zoals een magnetron, kachel of radiator. Batterijen kunnen exploderen als ze te heet worden.
- • U dient de batterij nooit in te drukken of te doorboren. Stel de batterij niet bloot aan hoge externe druk om interne kortsluiting en oververhitting te voorkomen.

### Voorkom verstoring van pacemakers

Houd minimaal 15 cm afstand tussen mobiele telefoons en pacemakers om mogelijke storing te voorkomen. Dit wordt aangeraden door fabrikanten en de onafhankelijke onderzoeksgroep Wireless Technology Research. Als u vermoedt dat uw telefoon storing veroorzaakt in een pacemaker of andere medische apparatuur, zet u de telefoon meteen uit en neemt u contact op met de fabrikant van de pacemaker of medische apparatuur voor hulp.

#### Schakel de telefoon uit in omgevingen met potentieel explosiegevaar

Gebruik de telefoon niet bij een tankstation of in de buurt van brandstoffen of chemicaliën. Schakel de telefoon uit wanneer dit wordt aangegeven met waarschuwingsaanwijzingen of -instructies. De telefoon kan explosies of brand veroorzaken in en bij opslaglocaties voor brandstof en chemicaliën en gebieden waarin explosies plaatsvinden. Bewaar geen ontvlambare vloeistoffen, gassen en explosief materiaal in dezelfde ruimte als de telefoon of de onderdelen of accessoires van de telefoon.

#### Beperk het risico van letsel door vaak herhaalde bewegingen

Houd de telefoon tijdens gebruik ontspannen vast, druk licht op de toetsen, gebruik speciale functies waardoor u op minder toetsen hoeft te drukken (zoals standaardberichten en voorspellende tekst) en pauzeer regelmatig. regelmatig.

### Gebruik de telefoon niet als het scherm gebarsten of gebroken is

Glas- of acrylaatscherven kunnen leiden tot letsel aan uw hand en gezicht. Laat het scherm vervangen bij een Samsung Service Center. De garantie van de fabrikant is niet van toepassing op schade die is veroorzaakt door onvoorzichtige behandeling.

<span id="page-10-0"></span>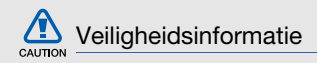

#### Verkeersveiligheid voor alles

Gebruik uw telefoon bij voorkeur niet tijdens het rijden en houd u aan alle regels voor het gebruik van mobiele telefoons in de auto. Gebruik handsfree accessoires waar mogelijk.

## Volg alle veiligheidsvoorschriften en regelgeving op

Houd u aan alle voorschriften waarmee het gebruik van een mobiele telefoon in een bepaald gebied wordt beperkt.

### Gebruik alleen door Samsung goedgekeurde accessoires

Het gebruik van incompatibele accessoires kan de telefoon beschadigen of letsel veroorzaken.

### Schakel de telefoon uit als u zich in de nabijheid van medische apparatuur bevindt

De telefoon kan storingen veroorzaken in medische apparatuur in ziekenhuizen en andere zorginstellingen. Volg alle voorschriften, waarschuwingsmededelingen en aanwijzingen van medisch personeel op.

### Zet de telefoon uit of schakel de draadloze functies uit wanneer u zich in een vliegtuig bevindt

De telefoon kan storing in de apparatuur van het vliegtuig veroorzaken. Houd u aan alle voorschriften van de luchtvaartmaatschappij en zet uw telefoon uit of schakel deze over naar een stand waarin alle draadloze functionaliteit is uitgeschakeld als dit door de bemanning van het vliegtuig wordt gevraagd.

### Bescherm batterijen en opladers tegen schade

- Vermijd blootstelling van batterijen aan extreme temperaturen (onder 0° C/32° F of boven 45° C/113° F). Door extreme temperaturen kunnen de oplaadcapaciteit en levensduur van de batterijen afnemen.
- Voorkom dat batterijen in aanraking komen met metalen voorwerpen. Dit kan een verbinding vormen tussen de plus- en minpolen van uw batterijen en tijdelijke of permanente schade aan batterijen veroorzaken.
- Gebruik nooit een beschadigde oplader of batterij.

#### Behandel de telefoon voorzichtig en verstandig

- Haal de telefoon niet uit elkaar. Daardoor kunt u een elektrische schok krijgen.
- • Laat uw telefoon niet nat worden. Vloeistoffen kunnen ernstige schade veroorzaken; hierbij verandert het label in de telefoon dat waterschade aanduidt, van kleur. Raak de telefoon niet aan met natte handen. De garantie van de fabrikant is niet van toepassing op waterschade aan de telefoon.
- • Gebruik of bewaar de telefoon niet op een stoffige, vuile locatie om beschadiging van de bewegende onderdelen te voorkomen.
- De telefoon bevat ingewikkelde elektronica. Bescherm de telefoon tegen schokken en ruw gebruik om ernstige schade te voorkomen.
- Gebruik geen verf op de telefoon, omdat verf bewegende delen kan verstoppen, waardoor de telefoon niet goed meer werkt.
- Als uw telefoon een cameraflitser of -lamp heeft, gebruik deze dan niet vlakbij de ogen van mensen of dieren.
- • De telefoon kan worden beschadigd bij blootstelling aan magnetische velden. Gebruik geen telefoonhoesjes of accessoires met magnetische sluitingen en laat de telefoon niet gedurende langere tijd in contact komen met magnetische velden.

## Voorkom storing met andere elektronische apparatuur

De telefoon zendt RF-signalen (Radio Frequency) uit die storing kunnen veroorzaken in elektronische apparatuur die niet of niet voldoende is beschermd, zoals pacemakers, gehoorapparaten, medische apparatuur en andere apparatuur thuis of in de auto. Vraag advies bij de fabrikant van uw elektronische apparatuur om mogelijke problemen met storing op te lossen.

<span id="page-12-0"></span>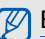

# **Belangrijke gebruiksinformatie**

## Gebruik de telefoon in de normale positie

Voorkom contact met de interne antenne van de telefoon.

## Laat de telefoon alleen repareren door bevoegd personeel

Wanneer u de telefoon laat repareren door onbevoegd personeel, kan de telefoon worden beschadigd en geldt de garantie niet meer.

#### Zorg voor een optimale levensduur van batterij en oplader

- Laat batterijen niet langer dan een week achtereen opladen, aangezien te veel opladen niet bevorderlijk is voor de levensduur.
- Batterijen die niet worden gebruikt, ontladen zich na verloop van tijd en moeten voor gebruik opnieuw worden opgeladen.
- Laat de stekker van de oplader niet in het stopcontact zitten als u de oplader niet gebruikt.
- Gebruik de batterijen alleen voor het doel waarvoor ze zijn bedoeld.

### Wees voorzichtig met SIM-kaarten en geheugenkaarten

- Verwijder een kaart niet wanneer via de telefoon gegevens worden overgedragen of geopend. Dit kan leiden tot verlies van gegevens en/of beschadiging van de kaart of telefoon.
- Bescherm kaarten tegen sterke schokken, statische elektriciteit en elektrische storing van andere apparaten.
- Door veelvuldig wissen van en schrijven naar een geheugenkaart, verkort u de levensduur.
- Raak geen goudkleurige contactpunten of polen aan met uw vingers of met metalen voorwerpen. Veeg, indien nodig, geheugenkaarten schoon met een zachte doek.

#### Zorg dat contact met nooddiensten mogelijk blijft

In bepaalde gebieden of omstandigheden kunt u mogelijk geen alarmnummers bellen. Voordat u naar afgelegen of minder ontwikkelde gebieden afreist, moet u daarom een alternatieve methode achter de hand houden om contact op te kunnen nemen met nooddiensten.

## Informatie over het SAR-certificaat (Specific Absorption Rate)

Uw telefoon voldoet aan de standaarden die in de EU zijn opgesteld voor blootstelling aan radiofrequentie-energie die wordt afgegeven door radio- en telecommunicatieapparatuur. Deze standaarden verbieden de verkoop van mobiele apparaten die het maximumniveau voor blootstelling overschrijden, de zogenaamde SAR (Specific Absorption Rate), van 2,0 watt per kilogram.

Tijdens testen werd de maximale SAR voor dit model vastgesteld op 0,634 watt per kilogram. Bij normaal gebruik is de feitelijke SAR waarschijnlijk veel lager, aangezien de telefoon zo is ontworpen dat slechts de minimaal benodigde hoeveelheid RF-energie wordt gebruikt voor het verzenden van een signaal naar het dichtstbijzijnde basisstation. Door waar mogelijk automatisch lagere niveaus te gebruiken, beperkt de telefoon blootstelling aan RF-energie nog verder.

De conformiteitsverklaring achterin deze gebruiksaanwijzing geeft aan dat de telefoon voldoet aan de richtlijn van de EU betreffende radioapparatuur en telecommunicatie-eindapparatuur. Ga naar de website van Samsung over mobiele telefoons voor meer informatie over SAR en de gerelateerde EU-standaarden.

## Correcte verwijdering van dit product

(elektrische & elektronische afvalapparatuur)

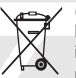

(Van toepassing in de Europese Unie en andere Europese landen waar afval gescheiden wordt ingezameld)

Dit merkteken op het product, de accessoires of het informatiemateriaal duidt erop dat het product en zijn elektronische accessoires (bv. lader, headset, USB-kabel) niet met ander huishoudelijk afval verwijderd mogen worden aan het einde van hun gebruiksduur. Om mogelijke schade aan het milieu of de menselijke gezondheid door ongecontroleerde afvalverwijdering te voorkomen, moet u deze artikelen van andere soorten afval scheiden en op een verantwoorde manier recyclen, zodat het duurzame hergebruik van materiaalbronnen wordt bevorderd.

Huishoudelijke gebruikers moeten contact opnemen met de winkel waar ze dit product hebben gekocht of met de gemeente waar ze wonen om te vernemen waar en hoe ze deze artikelen milieuvriendelijk kunnen laten recyclen.

Zakelijke gebruikers moeten contact opnemen met hun leverancier en de algemene voorwaarden van de koopovereenkomst nalezen. Dit product en zijn elektronische accessoires mogen niet met ander bedrijfsafval voor verwijdering worden gemengd.

#### Correcte behandeling van een gebruikte accu uit dit product

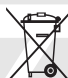

(Van toepassing op de Europese Unie en andere Europese landen met afzonderlijke inzamelingssystemen voor accu's en batterijen)

Dit merkteken op de accu, handleiding of verpakking geeft aan dat de accu in dit product aan het einde van de levensduur niet samen met ander huishoudelijk afval mag worden weggegooid. De chemische symbolen Hg, Cd of Pb geven aan dat het kwik-, cadmium- of loodgehalte in de accu hoger is dan de referentieniveaus in de Richtlijn 2006/66/EC. Indien de gebruikte accu niet op de juiste wijze wordt behandeld, kunnen deze stoffen schadelijk zijn voor de gezondheid van mensen of het milieu.

Ter bescherming van de natuurlijke hulpbronnen en ter bevordering van het hergebruik van materialen, verzoeken wij u afgedankte accu's en batterijen te scheiden van andere soorten afval en voor recycling aan te bieden bij het gratis inzamelingssysteem voor accu's en batterijen in uw omgeving.

## Vrijwaring

Bepaald materiaal en bepaalde services die via dit apparaat beschikbaar zijn, zijn het eigendom van derden en worden beschermd door het auteursrecht, patenten, handelsmerken en/of andere wetgeving met betrekking tot intellectueel-eigendomsrecht. Dergelijk materiaal en dergelijke services worden alleen voor persoonlijke, nietcommerciële doeleinden beschikbaar gesteld. Het is verboden om materiaal of services te gebruiken op een manier die niet door de eigenaar van het materiaal of de leverancier van de service is toegestaan. Zonder het voorafgaande te beperken, is het verboden om enig materiaal of enige services die via dit apparaat worden weergegeven, via welk medium en op welke manier dan ook aan te passen, te kopiëren, opnieuw te publiceren, te uploaden, op het web te plaatsen, te verzenden, te verkopen, daarvan afgeleide werken te maken, het te exploiteren of te distribueren, tenzij uitdrukkelijk toegestaan door de desbetreffende materiaaleigenaar of serviceleverancier.

"MATERIAAL EN SERVICES VAN DERDEN WORDEN GELEVERD IN DE STAAT WAARIN DEZE VERKEREN. SAMSUNG GEEFT MET BETREKKING TOT HET MATERIAAL EN DE SERVICES DIE WORDEN GELEVERD GEEN ENKELE GARANTIE WAT BETREFT GESCHIKTHEID VOOR ENIG DOEL, UITDRUKKELIJK NOCH GEÏMPLICEERD. SAMSUNG ONTKENT UITDRUKKELIJK ELKE GEÏMPLICEERDE GARANTIE, INCLUSIEF MAAR NIET BEPERKT TOT GARANTIES VAN VERKOOPBAARHEID OF GESCHIKTHEID VOOR EEN BEPAALD DOEL. SAMSUNG GEEFT GEEN ENKELE GARANTIE MET BETREKKING TOT DE NAUWKEURIGHEID, GELDIGHEID, ACTUALITEIT, LEGALITEIT OF VOLLEDIGHEID VAN ENIG MATERIAAL OF ENIGE SERVICE DIE VIA DIT APPARAAT BESCHIKBAAR WORDT GESTELD EN SAMSUNG KAN ONDER GEEN ENKELE OMSTANDIGHEID, INCLUSIEF NALATIGHEID, AANSPRAKELIJK WORDEN GESTELD VOOR ENIGE DIRECTE, INDIRECTE, INCIDENTELE OF SPECIALE SCHADE OF GEVOLGSCHADE, ADVOCATENHONORARIA, ONKOSTEN OF ENIGE

ANDERE SCHADE DIE VOORTVLOEIT UIT, OF IN VERBAND STAAT MET, ENIGE INFORMATIE HIERIN, OF ALS GEVOLG VAN HET GEBRUIK VAN ENIG MATERIAAL OF ENIGE SERVICE DOOR U OF EEN DERDE, ZELFS NIET WANNEER WIJ VAN DE KANS OP DERGELIJKE SCHADE OP DE HOOGTE ZOUDEN ZIJN GESTELD."

Services van derden kunnen op elk gewenst moment door Samsung worden beëindigd en Samsung geeft geen enkele garantie dat enig materiaal of enige service gedurende een bepaalde periode beschikbaar zal zijn. Materiaal en services worden door derden verzonden via netwerken en verzendfaciliteiten waarover Samsung geen controle heeft. Zonder de algemeenheid van deze verklaring van vrijwaring te beperken, wijst Samsung uitdrukkelijk alle verantwoordelijkheid of aansprakelijkheid van de hand met betrekking tot enige onderbreking of staking van enig materiaal of enige service die via dit apparaat beschikbaar wordt gesteld.

Samsung is verantwoordelijk noch aansprakelijk voor klantenservice met betrekking tot het materiaal en de services. Alle vragen en serviceverzoeken met betrekking tot het materiaal of de services dienen rechtstreeks aan de leveranciers van het materiaal of de services te worden gericht.

# <span id="page-18-0"></span>Uw mobieletelefoon

 In dit gedeelte leert u de indeling van uw mobiele telefoon kennen, evenals de toetsen en de symbolen.

# <span id="page-18-1"></span>Uitpakken

Controleer of de doos de volgende onderdelen bevat:

- Mobiele telefoon
- Batterij
- Reisadapter (oplader)
- Gebruiksaanwijzing

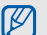

- Welke onderdelen bij de telefoon worden geleverd is afhankelijk van de software en de accessoires die in uw regio beschikbaar zijn of door uw serviceprovider worden aangeboden. Bij de plaatselijke Samsung-dealer zijn extra accessoires verkrijgbaar.
- De meegeleverde accessoires werken het beste met uw telefoon.

# <span id="page-19-0"></span>Onderdelen van de telefoon

De voorkant en de binnenkant van de telefoon bevat de volgende toetsen en functies:

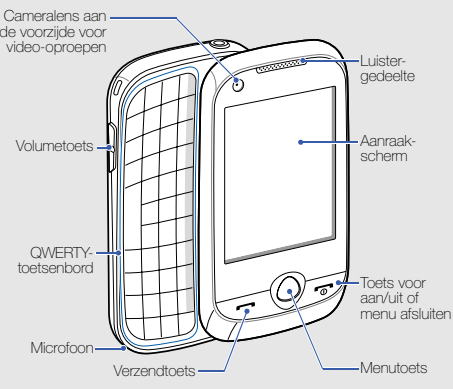

De achterkant van de telefoon bevat de volgende toetsen en functies:

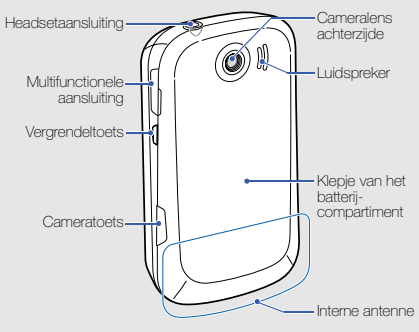

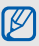

U kunt het aanraakscherm en de toetsen vergrendelen, zodat er niets gebeurt als u er per ongeluk op drukt. Druk op de [ $\theta$ ] om te vergrendelen. Houd de [ $\theta$ ] ingedrukt om de vergrendeling op te heffen.

## <span id="page-20-0"></span>Toetsen

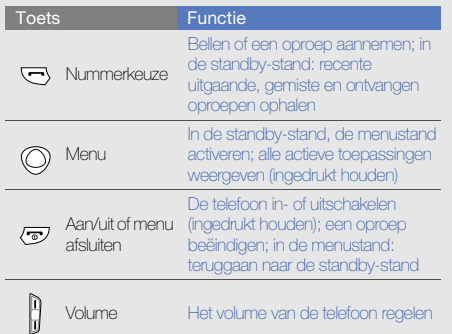

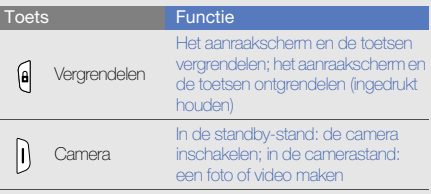

# <span id="page-21-0"></span>QWERTY-toetsenbord

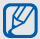

Het QWERTY-toetsenbord heeft in uw regio mogelijk een andere indeling.

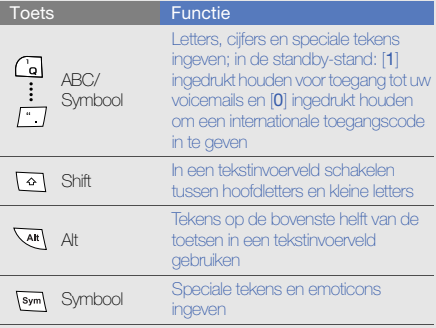

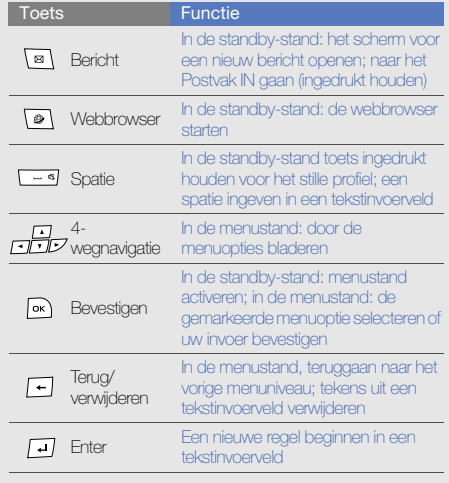

# <span id="page-22-0"></span>Symbolen

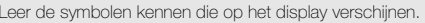

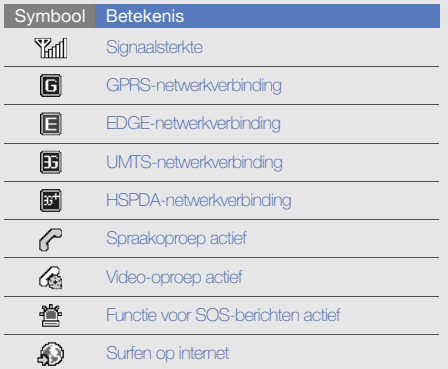

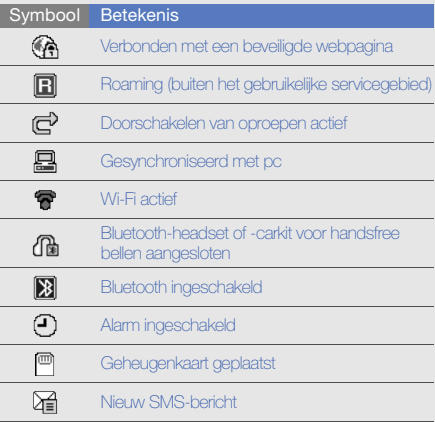

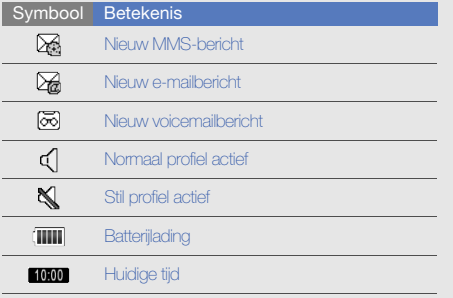

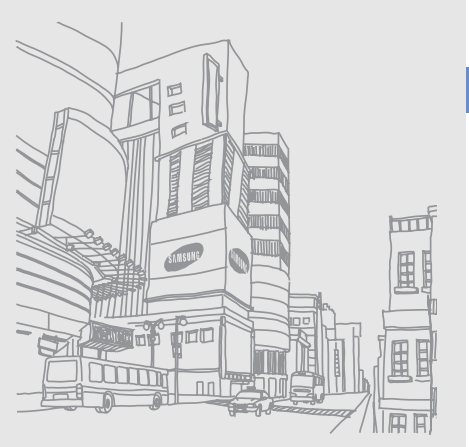

# <span id="page-24-0"></span>De telefoon inelkaar zetten engebruiksklaar maken

Zet allereerst de mobiele telefoon in elkaar en stel deze in.

# <span id="page-24-1"></span>De SIM-kaart of USIM-kaart en de batterij plaatsen

Wanneer u bij een provider een abonnement afsluit, ontvangt u een SIM-kaart (Subscriber Identity Module). Hierop zijn uw abonnementsgegevens opgeslagen, zoals de pincode en optionele diensten. Voor het gebruik van UMTS- of HSDPA-services kunt u een USIM-kaart (Universal Subscriber Identity Module) kopen. De SIM-kaart of USIM-kaart en de batterij plaatsen:

1. Verwijder het klepje van het batterijcompartiment.

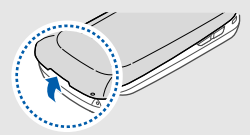

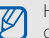

Houd  $[\overline{\bullet}$  ingedrukt om de telefoon uit te zetten als de telefoon aan is.

2. Plaats de SIM-kaart of USIM-kaart. 3. Plaats de batterij.

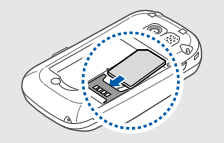

- 
- Zorg dat bij het plaatsen van de SIM-kaart of USIM-kaart de goudkleurige contactpunten naar beneden zijn gericht.
- Als er geen SIM- of USIM-kaart is geplaatst, kunt u sommige menu's gebruiken en de diensten waarvoor geen netwerk vereist is.

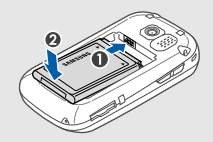

4. Plaats het klepje van het batterijcompartiment weer terug.

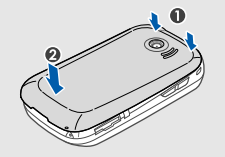

# <span id="page-26-0"></span>De batterij opladen

U moet de batterij opladen voordat u de telefoon voor de eerste keer gebruikt.

- 1. Open het klepje van de multifunctionele aansluiting aan de zijkant van de telefoon.
- 2. Steek het smalle uiteinde van de reisadapter in de multifunctionele aansluiting.

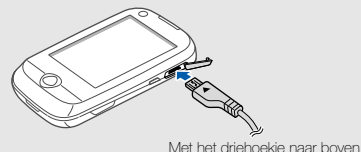

⚠ CAUTION

Als u de reisadapter verkeerd aansluit, kan de telefoon ernstig beschadigd raken. Schade veroorzaakt door verkeerd gebruik valt niet onder de garantie.

- 3. Sluit het brede uiteinde van de reisadapter op een stopcontact aan.
- 4. Wanneer de batterij volledig is opgeladen (het symbool beweegt niet meer), haalt u de stekker van de reisadapter uit het stopcontact.
- 5. Haal de reisadapter los van de telefoon.
- 6. Sluit het klepje van de multifunctionele aansluiting.

#### Een bijna lege batterij  $\varnothing$

Als de batterij bijna leeg is, laat de telefoon een waarschuwingstoon horen en wordt er een bericht weergegeven. Ook is het batterijsymbool leeg en knippert dit. Als de batterij zo zwak is dat de telefoon niet meer kan worden gebruikt, wordt het toestel automatisch uitgeschakeld. Laad de batterij op als u de telefoon weer wilt gebruiken.

# <span id="page-27-0"></span>Een geheugenkaart plaatsen (optioneel)

Als u extra multimediabestanden wilt opslaan, moet u een geheugenkaart plaatsen. U kunt microSD™- of microSDHC™-geheugenkaarten van maximaal 16 GB (afhankelijk van het type kaart en de kaartfabrikant) in de telefoon plaatsen.

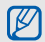

Als u de geheugenkaart op een pc formatteert, kan de kaart incompatibel worden met uw telefoon. Formatteer de geheugenkaart alleen in de telefoon.

- 1. Verwijder het klepje van het batterijcompartiment.
- 2. Plaats een geheugenkaart met het etiket naar boven gericht.
- 3. Duw de geheugenkaart in de geheugenkaartsleuf totdat de kaart op zijn plaats klikt.
- 4. Plaats het klepje van het batterijcompartiment weer terug.

Wanneer u de geheugenkaart wilt verwijderen, verwijdert u het deksel van het batterijcompartiment, duwt u voorzichtig op de geheugenkaart zodat deze uit de telefoon loskomt en trekt u de kaart vervolgens uit de sleuf.

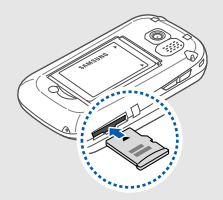

# <span id="page-28-0"></span>Een polslus bevestigen (optioneel)

- 1. Verwijder het klepje van het batterijcompartiment.
- 2. Schuif een polslus door de sleuf en haak deze om het kleine uitsteeksel.

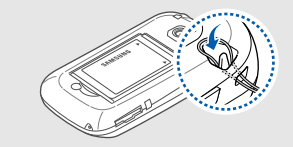

3. Plaats het klepje van het batterijcompartiment weer terug.

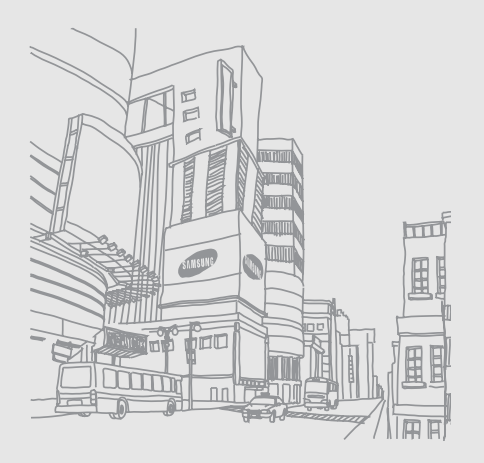

# <span id="page-29-0"></span>Basisfunctiesgebruiken,

 Leer de belangrijkste functies van de telefoon kennen en leer basishandelingen uitvoeren.

# <span id="page-29-1"></span>De telefoon in- en uitschakelen

De telefoon inschakelen:

1. Houd  $\boxed{\bullet}$  ingedrukt.

2. Geef uw pincode in en selecteer **OK** (indien nodig). Herhaal stap 1 om de telefoon uit te schakelen.

# Overschakelen naar het vliegtuigprofiel

Door over te schakelen naar het vliegtuigprofiel schakelt u de telefoon offline en kunt u op plaatsen waar het gebruik van draadloze apparatuur verboden is, bijvoorbeeld in vliegtuigen en ziekenhuizen, de functies van de telefoon gebruiken waarvoor geen netwerk is vereist.

Als u het vliegtuigprofiel wilt activeren, selecteert u in de menustand **Instellingen → Telefoonprofielen → Vliegtuig** (offline).

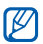

Volg alle waarschuwingsmededelingen en aanwijzingen van officieel personeel op plaatsen waar het gebruik van draadloze apparatuur verboden is.

# <span id="page-30-0"></span>Het aanraakscherm gebruiken

Met het aanraakscherm van de telefoon kunt u eenvoudig items selecteren en functies uitvoeren. Leer werken met het aanraakscherm.

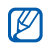

Om het aanraakscherm optimaal te kunnen gebruiken, dient u het beschermende folie te verwijderen alvorens u de telefoon gebruikt.

• Raak een symbool aan om een menu te openen of een toepassing te starten.

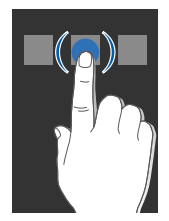

• Veeg met uw vinger omhoog of omlaag om door verticale lijsten te scrollen.

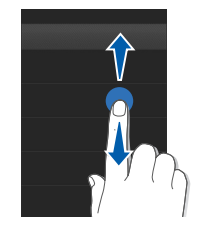

• Veeg met uw vinger naar links of naar rechts om door horizontale lijsten te scrollen.

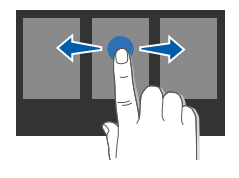

## <span id="page-31-0"></span>Menu's openen

De menu's van de telefoon openen:

- 1. Selecteer in de standby-stand Menu of druk op de menutoets om de menustand te activeren.
- 2. Blader naar links of naar rechts naar een scherm in de menustand.
- 3. Selecteer een menu of optie.
- 4. Selecteer  $\bigcirc$  om een niveau omhoog te gaan; druk op  $\lceil \frac{1}{\sqrt{2}} \rceil$  om terug te gaan naar de standby-stand.

## De menustand aanpassen

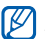

Mogelijk is deze functie niet beschikbaar, afhankelijk van de software in uw telefoon.

U kunt naar wens toepassingen in de menustand rangschikken en titels voor elk scherm instellen.

- 1. Blader in de menustand naar links of rechts naar een menustandscherm.
- 2. Selecteer **a** om naar de bewerkingsstand over te schakelen.
- 3. Pas de schermen naar wens aan.
	- Als u de naam van het menuscherm wilt wijzigen, voert u een titel in het tekstinvoerveld boven aan het scherm in.
	- Als u toepassingen anders wilt rangschikken, selecteert u het pictogram van een toepassing en sleept u dit naar de door u gewenste locatie.
- 4. Selecteer Opslaan.

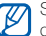

Selecteer Resetten als u de standaardvolgorde van de toepassingen wilt herstellen.

# <span id="page-32-0"></span>Schakelen tussen toepassingen

U kunt met de telefoon multitasken door met meerdere toepassingen tegelijk te werken.

### U schakelt als volgt van de ene actieve toepassing naar de andere:

- 1. Houd de menutoets ingedrukt om de lijst met toepassingen te openen.
- 2. Ga naar een toepassing en selecteer deze. Als u de weergavemodus wilt wijzigen, selecteert u Rasterweergave.

## Toepassingen sluiten

U kunt de huidige toepassing sluiten door op  $[\overline{\bullet}]$  te drukken.

U sluit toepassingen die op de achtergrond actief zijn als volat:

- 1. Houd de menutoets ingedrukt om de lijst met toepassingen te openen.
- 2. Ga naar een toepassing en selecteer  $\times$ .

# <span id="page-32-1"></span>Widgets gebruiken

Leer de widgets in de widgetwerkbalk gebruiken.

- Bij sommige widgets wordt er verbinding met •W webservices gemaakt. Als u een dergelijke webwidget selecteert, worden er mogelijk extra kosten in rekening gebracht.
	- Welke widgets beschikbaar zijn, is afhankelijk van uw regio of serviceprovider.

# De widgetwerkbalk openen

Selecteer in de standby-stand de pijl linksonder in het scherm om de widgetwerkbalk te openen. U kunt de widgets op de werkbalk verplaatsen of ze naar het standby-scherm overbrengen.

## Widgets naar het standby-scherm overbrengen

- 1. Blader in de standby-stand naar links of rechts naar een van de standby-schermen.
- 2. Open de widgetwerkbalk.

3. Sleep een widget van de widgetwerkbalk naar het standby-scherm. U kunt de widget overal op het scherm neerzetten.

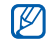

Als u de widgets vanuit het standby-scherm terug wilt plaatsen in de widgetwerkbalk, selecteert u de widget en sleept u deze naar de widgetwerkbalk.

## De widgets wijzigen

- 1. Open de widgetwerkbalk.
- 2. Selecteer **is in de widgetwerkbalk**.
- 3. Selecteer de widgets die u in de werkbalk wilt opnemen en selecteer Opslaan.

# <span id="page-33-0"></span>Helpteksten weergeven

U kunt handige informatie over de telefoon laten weergeven.

- 1. Open de widgetwerkbalk.
- 2. Sleep  $\boxed{?}$  naar het standby-scherm en selecteer het.
- 3. Draai de telefoon linksom naar de liggende stand.
- 4. Selecteer een helponderwerp voor meer informatie over een toepassing of functie.

5. Blader naar links of rechts voor meer informatie. Selecteer  $\leftarrow$  om naar het vorige menuniveau terug te gaan.

# <span id="page-33-1"></span>Snelkoppelingen in de Snelle toegangmodus gebruiken

Leer hoe u bepaalde snelkoppelingen in de Snelle toegang-modus kunt gebruiken wanneer u de telefoon openschuift.

- 1. Selecteer in de menustand **Instellingen → Telefoon →** Snelle toegang.
- 2. Selecteer een van de volgende opties.

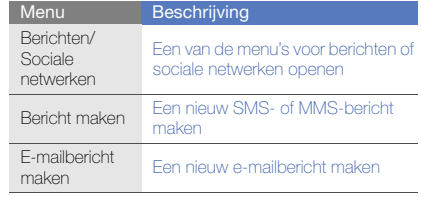

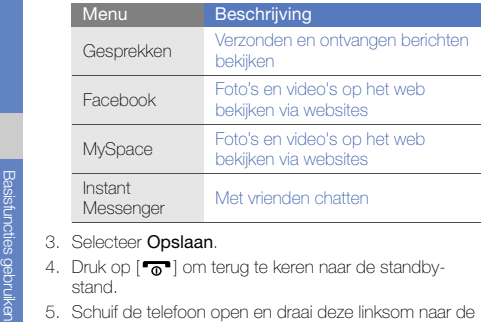

- 
- 
- liggende stand.

Als u Berichten/Sociale netwerken, hebt geselecteerd, bladert u naar links of rechts naar een menu.

# <span id="page-34-0"></span>De instellingen van de telefoon wijzigen

Haal meer uit uw telefoon door deze aan uw voorkeuren aan te passen.

### Het volume van de toetstonen aanpassen.

Druk in de standby-stand de volumetoets omhoog of omlaag om het volume van de toetstonen aan te passen.

## De intensiteit van de trilling op het aanraakscherm wijzigen

U kunt de intensiteit van de trilling bij het aanraken van het telefoonscherm wijzigen.

- 1. Druk in de standby-stand de volumetoets omhoog of omlaag.
- 2. Selecteer **Trillen** en pas de trillingsintensiteit aan.

## Overschakelen van en naar het profiel Stil

Selecteer in de standby-stand Toetsenbord en houdt # aangeraakt om de geluiden van de telefoon uit of in te schakelen.

#### Het scherm kalibreren

U kunt het scherm van de telefoon kalibreren zodat de invoer beter wordt herkend.

- 1. Selecteer in de menustand **Instellingen → Telefoon →** Kalibratie.
- 2. Raak het doel op het scherm aan.
- 3. Selecteer Ja.

# De beltoon wijzigen

- 1. Selecteer in de menustand Instellingen → Telefoonprofielen.
- 2. Selecteer >> naast het gebruikte geluidsprofiel.

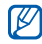

Als u het stille profiel of vliegtuigprofiel gebruikt, kunt u de beltoon niet wijzigen.

- 3. Selecteer Beltoon spraakoproep of Beltoon videooproep.
- 4. Selecteer een beltoon in de lijst en selecteer Opslaan.
- 5. Selecteer Opslaan.

Als u naar een ander profiel wilt overschakelen, selecteert u dat profiel in de lijst.

# Tijdelijk dempen activeren

U kunt tijdelijk alle geluiden van de telefoon uitschakelen door de telefoon omgekeerd neer te leggen wanneer Tijdelijk dempen is geactiveerd.

- 1. Selecteer in de menustand Instellingen → Motioninstellingen → Tijdelijk dempen → Aan.
- 2. Selecteer Opslaan.

# Een achtergrond selecteren (standby-stand)

- 1. Blader naar links of rechts naar een van de standbyschermen.
- 2. Selecteer in de menustand **Instellingen → Display en** verlichting → Achtergrond.
- 3. Blader naar links of rechts naar een foto.
- 4. Selecteer Instellen.

# Een kleur selecteren (menustand)

- 1. Selecteer in de menustand **Instellingen → Display en** verlichting → Mijn thema.
- 2. Selecteer een kleurpatroon.
- 3. Selecteer Opslaan.
- 4. Selecteer **Ja** om het gekozen kleurpatroon op de achtergrond toe te passen

### De functie Automatisch vergrendelen voor het aanraakscherm instellen

U kunt uw telefoon zo instellen dat het aanraakscherm en de toetsen worden vergrendeld als de verlichting uitgaat. U kunt ook instellen dat het aanraakscherm en de toetsen worden ontgrendeld.

- 1. Selecteer in de menustand **Instellingen →** Aanraakpaneel.
- 2. Selecteer bij Automatisch vergrendelen de optie Aan.
- 3. Selecteer in het vervolgkeuzemenu Willekeurige toets en selecteer een ontgrendelingsoptie.
- 4. Selecteer Opslaan.

# De telefoon blokkeren

- 1. Selecteer in de menustand **Instellingen →** Beveiliging.
- 2. Selecteer bij Telefoonblokkering de optie Aan.
- 3. Geef een nieuw wachtwoord van vier tot acht cijfers in en selecteer OK.
- 4. Geef het nieuwe wachtwoord nogmaals in en selecteer OK.
- $\not\!\!D$
- De eerste keer dat u een menu wilt openen waarvoor een wachtwoord geldt, wordt u gevraagd een wachtwoord in te stellen en te bevestigen.
- Samsung is niet verantwoordelijk voor verlies van wachtwoorden of privégegevens of andere schade die door illegale software wordt veroorzaakt.

#### Het aanraakscherm ontgrendelen met de functie Slim ontgrendelen

Door een bepaald teken op het vergrendelde aanraakscherm te tekenen kunt u het scherm ontgrendelen, het scherm ontgrendelen en een snelkiesnummer bellen, of ontgrendelen en een toepassing starten. Zo stelt u een teken in voor slim ontgrendelen:

- 1. Selecteer in de menustand Instellingen → Slim ontgrendelen.
- 2. Selecteer bij Gebaar voor ontgrendelen de optie Aan.
- 3. Selecteer een ontgrendelingsoptie.
- 4. Selecteer een snelkiesnummer om te bellen of een toepassing om te starten (indien nodig).
- 5. Selecteer een teken voor de functie Slim ontgrendelen.
- 6. Selecteer  $\blacktriangleright$  (indien nodig).
- 7. Selecteer Opslaan.

# De basisbelfuncties gebruiken

Leer te bellen, oproepen aan te nemen en de basisbelfuncties te gebruiken.

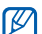

Tijdens een gesprek wordt het aanraakscherm automatisch vergrendeld om onbedoelde invoer te voorkomen. Houd de [ $\theta$ ] ingedrukt om de vergrendeling op te heffen.

#### Bellen

- 1. Selecteer in de standby-stand Toetsenbord en geef het netnummer en abonneenummer in.
- 2. Druk op  $[\longrightarrow]$  om het nummer te bellen. Selecteer voor een video-oproep — → **Video-oproep**.
- 3. Druk op  $\lceil \overline{\bullet} \rceil$  om het gesprek te beëindigen.

#### Een oproep aannemen

- 1. Druk op [- ] wanneer er een oproep binnenkomt.
- 2. Als het om een video-oproep gaat, drukt u op  $[$   $\leftarrow$   $]$  en selecteert u Mij tonen om toe te staan dat de beller u via de cameralens aan de voorzijde ziet.
- 3. Druk op [ $\sqrt{\sigma}$ ] om het gesprek te beëindigen.

#### Het volume regelen

Druk de volumetoets omhoog of omlaag om het volume tijdens een gesprek aan te passen.

## De luidsprekerfunctie gebruiken

- 1. Selecteer tijdens een gesprek **Luidspreker → Ja** om de luidsprekerfunctie te activeren.
- 2. Selecteer Luidspreker om de luidspreker weer uit te zetten.

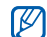

In rumoerige omgevingen kan het lastig zijn om de luidsprekerfunctie te gebruiken. Zet in dat geval voor betere geluidsprestaties de luidspreker uit.

## De headset gebruiken

Wanneer u de meegeleverde headset op de headsetingang aansluit, kunt u bellen en oproepen aannemen:

• Om het laatste nummer terug te bellen, houdt u de knop van de headset ingedrukt en vervolgens opnieuw ingedrukt.

- Een oproep aannemen: druk op de headsetknop.
- Een oproep beëindigen: druk op de headsetknop.

# Berichten verzenden en bekijken

Leer hoe u SMS-, MMS- en e-mailberichten kunt verzenden en bekijken.

# <span id="page-38-0"></span>Een SMS- of MMS-bericht verzenden

- 1. Selecteer in de menustand **Berichten → Bericht** maken→ Bericht.
- 2. Selecteer Tik om ontvanger toe te voegen en geef het nummer van een ontvanger in.
- 3. Selecteer Tik om tekst toe te voegen en geef de tekst van het bericht in.  $\blacktriangleright$  [pag. 33](#page-39-0) Als u het bericht als MMS wilt verzenden, gaat u naar stap 5. Als u multimedia wilt toevoegen, gaat u verder met stap 4.
- 4. Selecteer Media toevoegen en voeg een item toe.
- 5. Selecteer Verzenden om het bericht te verzenden.

#### Een e-mail verzenden

- 1. Selecteer in de menustand **Berichten → Bericht** maken→ E-mail.
- 2. Selecteer Tik om ontvanger toe te voegen en geef een e-mailadres in.
- 3. Selecteer Tik om onderwerp toe te voe... en geef een onderwerp in.
- 4. Selecteer Tik om tekst toe te voegen en geef de tekst van uw e-mail in.
- 5. Selecteer Bestanden toevoegen en voeg een bestand toe (indien nodig).
- 6. Selecteer Verzenden om het bericht te verzenden.

#### <span id="page-39-0"></span>Tekst ingeven

Open de telefoon en geef tekst in zoals u dat ook met het toetsenbord van een computer doet. Als de telefoon is gesloten, kunt u ook het virtuele toetsenblok gebruiken.

#### Tekst ingeven met het virtuele toetsenblok

U kunt tijdens het ingeven van tekst met het toetsenblok de tekstinvoerstand wijzigen: Selecteer het symbool voor de tekstinvoerstand (standaard =) en selecteer een van de volgende invoermethoden om tekst in te geven:

- Toetsenbord
- Schrijfvak 1
- Schrijfvak 2

#### Tekstinvoer met het toetsenbord

- 1. Wijzig de tekstinvoerstand in Toetsenbord.
- 2. Geef tekst in door de gewenste virtuele toetsen te selecteren.
	- $\bullet\,$  Selecteer  $A$ bc om tussen hoofdletters en kleine  $\,$ letters te wisselen of om cijfers of symbolen te gebruiken.
	- Om tekst in de T9-stand in te geven, selecteert u T9 (T9 wordt blauw).

U kunt de volgende tekstinvoerstanden gebruiken:

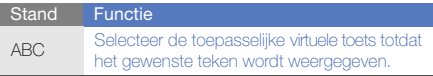

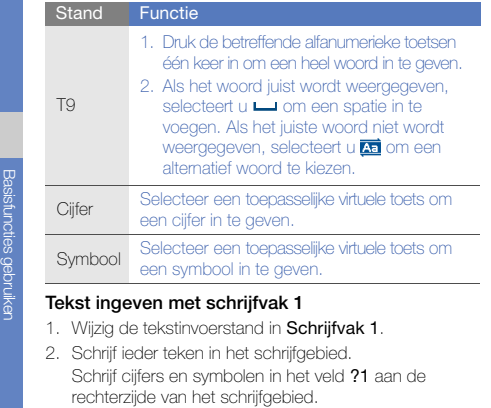

Selecteer **Abc** om te wisselen tussen hoofdletters en kleine letters.

#### Tekst ingeven met schrijfvak 2

- 1. Wijzig de tekstinvoerstand in Schrijfvak 2.
- 2. Schrijf ieder teken in het schrijfgebied.

Selecteer Abc om tussen hoofdletters en kleine letters te wisselen of om cijfers of symbolen te gebruiken.

# Tekstinvoer met het QWERTY-toetsenbord

Open de telefoon en draai deze linksom naar de liggende stand. U kunt het QWERTY-toetsenbord gebruiken. Geef de tekst op dezelfde manier in als met het toetsenbord van een computer.

Wanneer u tekst met het QWERTY-toetsenbord ingeeft, kunt u de volgende functies gebruiken:

- Druk op  $\left[\bigtriangleup\right]$  om te schakelen tussen hoofdletters en kleine letters.
- Druk op [Alt] om de tekens op de bovenste helft van de toetsen in te geven; druk twee keer snel achter elkaar om cijfers en symbolen te vergrendelen.
- Druk op [Sym] om over te schakelen naar de symboolstand; druk tweemaal om de lijst met emoticons te openen.
- Druk op [••) om een spatie in te voegen.
- Druk op [ $\leftarrow$ ] om tekens te wissen.
- Druk op  $[\Box]$  om een nieuwe regel in te voegen.

#### SMS- of MMS-berichten bekijken

- 1. Selecteer in de menustand **Berichten → Postvak IN**.
- 2. Selecteer een SMS- of MMS-bericht.

#### Een e-mail bekijken

- 1. Selecteer in de menustand **Berichten → E-mail** Postvak IN.
- 2. Selecteer een account.
- 3. Selecteer Download.
- 4. Selecteer een e-mail of een berichtkop.
- 5. Selecteer als u een berichtkop hebt geselecteerd Ophalen om de tekst van het e-mailbericht te bekijken.

## Contactpersonen toevoegen en zoeken

Leer werken met de functies voor de telefoonlijst.

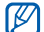

De geheugenlocatie waar nieuwe contactpersonen worden opgeslagen is mogelijk vooraf ingesteld. Dit is afhankelijk van uw provider. Als u de geheugenlocatie wilt wijzigen, selecteert u vanuit de menustand **Instellingen → Toepassingen →**  T.Lijst → Geheugen in gebruik → Nieuwe **contacten opslaan in →** een geheugenlocatie.

#### Een nieuwe contactpersoon toevoegen

- 1. Selecteer in de standby-stand Toetsenbord en geef een telefoonnummer in.
- 2. Selecteer  $\blacksquare$  → Toevoegen aan telefoonlijst → Nieuw.
- 3. Selecteer Telefoon of SIM (indien nodig).
- 4. Geef de contactgegevens in.
- 5. Selecteer Opslaan om een contactpersoon aan het geheugen toe te voegen.

#### <span id="page-42-0"></span>Een contactpersoon zoeken

- 1. Selecteer in de menustand **T.Liist**.
- 2. Selecteer Tik om te zoeken, voer de eerste letters in van de naam die u zoekt en selecteer Gereed. U kunt ook is vegen om de eerste letter van de naam te selecteren.
- 3. Selecteer de naam van de contactpersoon in de zoeklijst.
- $\mathbb{Z}$ 
	- Zodra u een contactpersoon hebt gevonden, kunt u:
		- de contactpersoon bellen door  $\mathbf{w} \rightarrow \mathbf{C}$  te selecteren
		- de contactgegevens bewerken door Wijzigen te selecteren

# De camerafuncties gebruiken

Leer foto's en video's maken en bekijken.

## Foto's maken

1. Druk in de standby-stand op de cameratoets om de camera in te schakelen.

- 2. Draai de telefoon linksom naar de liggende stand.
- 3. Richt de lens op het onderwerp en pas de compositie naar wens aan.
	- Selecteer  $\mathbb{Q}_v$  om de tijd tot het maken van de opname in te stellen.
	- Selecteer  $|\mathbf{\Sigma}|$  om de belichting in te stellen.
	- Druk op de volumetoets om in of uit te zoomen.
- 4. Druk op de cameratoets om een foto te maken. De foto wordt automatisch opgeslagen.

Nadat u een of meer foto's hebt gemaakt, kunt u selecteren om ze te bekijken.

# <span id="page-42-1"></span>Foto's bekijken

Selecteer in de menustand **Mijn bestanden** → Afbeeldingen <sup>→</sup> een map met foto's → een fotobestand.

Tijdens de weergave van het fotobestand doet u het volgende:

• Draai de telefoon linksom naar de liggende stand. Kantel de telefoon naar links of rechts. De foto's worden automatisch naar links of rechts gescrolld.

Bas

- Raak het scherm aan en veeg  $\frac{2}{10}$  naar boven of beneden om in of uit te zoomen. Raak het scherm tweemaal aan om het zoomscherm te verlaten.
- Selecteer **Meer → Diapresentatie** om foto's als een diapresentatie weer te geven.

#### Video's maken

- 1. Druk in de standby-stand op de cameratoets om de camera in te schakelen.
- 2. Draai de telefoon linksom naar de liggende stand.
- 3. Selecteer [o] om naar de opnamestand over te schakelen.
- 4. Richt de lens op het onderwerp en pas de compositie naar wens aan.
	- Selecteer  $\mathbb{Z}_2^{\infty}$  om de opnamestand te wijzigen.
	- Selecteer  $\oslash$  om de tijd tot het maken van de opname in te stellen.
	- Selecteer  $[\blacktriangle]$  om de belichting in te stellen.
	- Druk op de volumetoets om in of uit te zoomen.
- 5. Druk op de cameratoets om het opnemen te starten.

6. Selecteer  $\Box$  of druk op de cameratoets om het opnemen te stoppen.

De video-opname wordt automatisch opgeslagen. Nadat u een of meer video's hebt gemaakt, kunt u selecteren om ze te bekijken.

# Video's bekijken

Selecteer in de menustand **Mijn bestanden → Video's →** een map met video's → een videobestand.

- Draai de telefoon linksom naar de liggende stand.
- Selecteer **UI** om de weergavemodus te wijzigen.

# Naar muziek luisteren

Leer hoe u muziek kunt luisteren met de MP3-speler of FM-radio.

## Naar de FM-radio luisteren

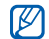

Sluit de reisadapter of pc-datakabel niet aan op de telefoon terwijl u naar de radio luistert. De adapter of kabel kan de werking van de headset als radioantenne verstoren.

- 1. Sluit de meegeleverde headset aan op de headsetaansluiting van de telefoon.
- 2. Selecteer in de menustand **FM-radio**.
- 3. Selecteer Ja om het automatisch afstemmen te starten.

De radio zoekt zenders en de beschikbare stations worden in het toestel opgeslagen.

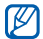

De eerste keer dat u de FM-radio inschakelt, wordt u gevraagd om automatisch naar stations te zoeken.

4. U bedient de FM-radio met de volgende symbolen:

Symbool Functie Op een radiostation afstemmen; een  $<<$  >> opgeslagen radiostation selecteren (blijven aanraken)

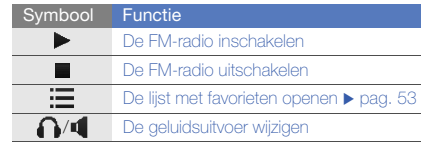

Als u informatie wilt over het nummer dat u hoort selecteert u **Meer → Muziek zoeken. ▶** [pag. 54](#page-60-0)

5. Selecteer ■ om de FM-radio uit te schakelen.

# Naar muziekbestanden luisteren

Breng eerst op een van de volgende manieren bestanden naar de telefoon of de geheugenkaart over:

- Draadloos downloaden van internet.
	- ▶ [Surfen op internet](#page-45-0)
- Downloaden vanaf een computer met het optionele Samsung Kies.  $\blacktriangleright$  [pag. 50](#page-56-0)
- $\bullet\,$  Ontvangen via Bluetooth.  $\blacktriangleright$  [pag. 56](#page-62-0)
- $\bullet\,$  Kopiëren naar de geheugenkaart.  $\blacktriangleright$  [pag. 51](#page-57-0)

• Synchroniseren met Windows Media Player 11.  $\rho$  [pag. 51](#page-57-1)

Nadat er muziekbestanden naar de telefoon of geheugenkaart zijn overgebracht:

- 1. Selecteer in de menustand MP3-speler.
- 2. Selecteer een muziekcategorie → een muziekbestand.
- 3. Regel het afspelen met de volgende symbolen:

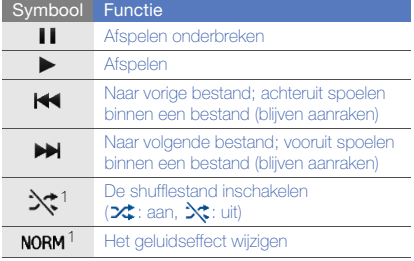

#### Symbool Functie

1 Hiermee kunt u de herhaalstand wijzigen  $(A, : \text{uit}, C1 \supseteq: \text{één herhalen},$ : alles herhalen)

1. Als u het scherm aanraakt, worden de symbolen beschikbaar gemaakt.

# <span id="page-45-0"></span>Surfen op internet

Leer hoe u uw favoriete webpagina's kunt openen en opslaan.

- Er worden mogelijk extra kosten in rekening gebracht voor het gebruik van internet en media.
	- Het browsermenu kan afhankelijk van uw serviceprovider een andere naam hebben.
	- Welke symbolen beschikbaar zijn, is afhankelijk van uw regio of serviceprovider.

# Webpagina's bekijken

- 1. Selecteer in de menustand **Internet → Startpagina** om naar de startpagina van uw serviceprovider te gaan.
- 2. Navigeer door webpagina's met de volgende symbolen:

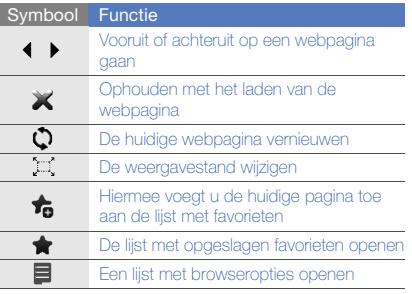

# Webpagina's als favoriet opslaan

- 1. Selecteer in de menustand Internet → Favorieten.
- 2. Selecteer Voeg toe.
- 3. Geef een paginatitel en een webadres (URL) in.
- 4. Selecteer Opslaan.

# Mediabestanden downloaden

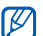

- Of deze optie daadwerkelijk beschikbaar is, is afhankelijk van uw regio of serviceprovider.
- 1. Selecteer in de menustand **Downloads**
- 2. Zoek een beltoon of een afbeelding en download deze naar de telefoon.

# De Google-services gebruiken

Leer de diverse services van Google gebruiken.

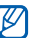

- Of deze optie daadwerkelijk beschikbaar is, is afhankelijk van uw regio of serviceprovider.
- De stappen die u moet kiezen om deze functie te gebruiken kunnen per regio of serviceprovider verschillen.

#### Verbinding maken met Google Search

- 1. Selecteer in de menustand Google → Zoeken.
- 2. Geef in het zoekveld een trefwoord in.

## Verbinding maken met Google Mail

- 1. Selecteer in de menustand **Google → Mail**.
- 2. Stel uw Google-account in en meld u aan.
- 3. Verzend of ontvang e-mailberichten.

# Verbinding maken met Google Maps

U zoekt als volgt op de kaart:

- 1. Selecteer in de menustand **Google → Maps**.
- 2. Blader door de kaart.
- 3. Zoom in of uit op de gewenste locatie.

U zoekt als volgt naar een specifieke locatie:

- 1. Selecteer in de menustand **Google → Maps**.
- 2. Selecteer **Menu → Op kaart zoeken** en geef het adres of de categorie van het bedrijf in.

U krijgt als volgt routebeschrijvingen naar een specifieke locatie:

- 1. Selecteer in de menustand **Google → Maps**.
- 2. Selecteer Menu → Routebeschrijving.
- 3. Geef het adres van de startlocatie en de eindbestemming in.
- 4. Selecteer Aanwijzingen tonen om terug te gaan naar de kaart.

U kunt de kaartfunctionaliteit nog uitbreiden door GPSbestanden te downloaden.  $\blacktriangleright$  [pag. 68](#page-74-0)

# Geavanceerde**functies** gebruiken

Leer de extra functies van de telefoon kennen en leer

# Geavanceerde belfuncties gebruiken

Leer de extra belmogelijkheden van de telefoon kennen.

## Gemiste oproepen bekijken en de bijbehorende nummers terugbellen

De telefoon geeft de oproepen die u hebt gemist op het display weer.

Wanneer u één gemiste oproep hebt, selecteert u de oproep in de waarschuwingswidget en selecteert u Spraakoproep om het nummer te bellen.

Wanneer u twee of meer gemiste oproepen hebt. selecteert u de oproep in de waarschuwingswidget en selecteert u **Oproepenlijst** → een gemiste oproep.

## Een recent gekozen nummer opnieuw bellen

- 1. Druk in de standby-stand op  $[-]$  om de lijst met recent gekozen nummers weer te geven.
- 2. Blader naar het gewenste nummer en selecteer  $\left\langle \right\rangle$  of druk op [- ] om het nummer te bellen.

#### Een oproep in de wacht plaatsen of een oproep uit de wacht halen

Selecteer Wacht om een oproep in de wacht te plaatsen of selecteer **Ophalen** om een oproep uit de wacht te halen.

#### Een tweede nummer bellen

Als uw netwerk dit ondersteunt, kunt u tijdens een gesprek een ander nummer bellen:

- 1. Selecteer Wacht om de eerste oproep in de wacht te plaatsen.
- 2. Geef het tweede nummer dat u wilt bellen in en selecteer Nieuwe oproep of druk op  $[$   $\Box$ .
- 3. Selecteer Wissel om tussen de twee oproepen te wisselen.
- 4. Selecteer **In wacht → om** het gesprek in de wacht te beëindigen.
- 5. Druk op  $\lceil \overline{\mathbf{O}}^n \rceil$  om het actieve gesprek te beëindigen.

## Een tweede oproep aannemen

Als uw netwerk dit ondersteunt, kunt u een tweede inkomende oproep aannemen:

- 1. Druk op [-a] om de tweede oproep aan te nemen. De eerste oproep wordt automatisch in de wacht geplaatst.
- 2. Selecteer Wisselen om van de ene naar de andere oproep te gaan.

# Een multiparty-gesprek starten (telefonische vergadering)

- 1. Bel de eerste deelnemer die u aan het multipartygesprek wilt toevoegen.
- 2. Bel de tweede deelnemer terwijl u met de eerste deelnemer bent verbonden.

De eerste deelnemer wordt automatisch in de wacht geplaatst.

3. Selecteer Deelnemen zodra u verbinding met de tweede deelnemer hebt.

- 4. Herhaal stap 2 en 3 om meer deelnemers toe te voegen (indien nodig).
- 5. Druk op [ $\sqrt{2}$ ] om het multiparty-gesprek te beëindigen.

### Een internationaal nummer bellen

- 1. Selecteer in de standby-stand Toetsenbord en houd de 0 ingedrukt om het teken + in te voegen.
- 2. Toets het volledige nummer dat u wilt bellen in (landnummer, netnummer en abonneenummer) en druk op [ $\Box$ ] om het te bellen.

#### Een contactpersoon bellen vanuit de telefoonlijst

U kunt nummers rechtstreeks vanuit de telefoonlijst bellen met behulp van opgeslagen contactpersonen.

- $\rho$  [pag. 36](#page-42-0)
- 1. Selecteer in de menustand T.Liist.
- 2. Selecteer de gewenste contactpersoon.
- 3. Selecteer **iss** naast het nummer dat u wilt bellen → (spraakoproep) of (video-oproep).

# Een oproep weigeren

Als u een binnenkomende oproep wilt weigeren, drukt u op **D**. De beller hoort dan een ingesprektoon.

Als u oproepen van bepaalde nummers automatisch wilt weigeren, gebruikt u de automatische weigerfunctie. U kunt als volgt de automatische weigering inschakelen en een blokkeerlijst maken:

- 1. Selecteer in de menustand **Instellingen →**  Toepassingen → Oproep → Alle oproepen →Automatisch weigeren.
- 2. Selecteer bij Inschakelen de optie Aan.
- 3. Selecteer Nummer toevoegen.
- 4. Selecteer het nummerinvoerveld.
- 5. Geef een nummer in en selecteer Gereed.
- 6. Selecteer Opslaan.
- 7. Herhaal stap 3-6 als u meer nummers wilt toevoegen.
- 8. Schakel de selectievakjes naast de nummers in.
- 9. Selecteer Opslaan.

# Geavanceerde telefoonlijstfuncties gebruiken

Leer visitekaarties maken, favoriete nummers instellen en contactgroepen maken.

## Een visitekaartje maken

- 1. Selecteer in de menustand **T.Lijst → Meer → Mijn** visitekaartie.
- 2. Geef uw persoonlijke gegevens in.
- 3. Selecteer Opslaan.

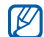

U kunt uw visitekaartje versturen door dit als bijlage bij een MMS- of e-mailbericht te voegen. U kunt het ook via de draadloze Bluetooth-functie of ActiveSync oversturen.

## Favoriete nummers instellen

- 1. Selecteer in de menustand T.Lijst.
- 2. Selecteer het vervolgkeuzemenu Contacten en selecteer Favorieten.
- 3. Selecteer Voeg toe.
- 4. Selecteer een contact.

Het contact wordt in de lijst met favoriete nummers opgeslagen.

- U kunt deze contactpersoon bellen door in het nummerkeuzescherm uw vinger op het toegewezen nummer te houden.
	- De snelkiesnummers worden aan de lijst met buddy's ( $\langle \cdot \rangle$ ) op de widgetwerkbalk toegewezen. U kunt bellen of berichten verzenden door een contactpersoon te selecteren uit de lijst met buddy's.

#### Een contactgroep maken

Als u contactgroepen maakt, kunt u aan iedere groep een naam, beltoon, foto-id en type trilling toewijzen en kunt u berichten en e-mails naar een hele groep sturen. Maak eerst een groep:

- 1. Selecteer in de menustand **T.Liist**.
- 2. Selecteer het vervolgkeuzemenu Contacten en selecteer Groepen.
- 3. Selecteer Nieuwe groep.
- 4. Stel een naam, foto-id, beltoon en type trilling voor de groep in.
- 5. Selecteer Opslaan.
- 6. Selecteer Ja en voeg contacten aan de groep toe (indien nodig).

# Geavanceerde berichtfuncties gebruiken

Hier wordt uitgelegd hoe u standaardberichten maakt en hoe u hiermee nieuwe berichten maakt. Verder leest u hoe u berichtenmappen maakt.

# Een standaard SMS-bericht maken

- 1. Selecteer in de menustand **Berichten →** Standaardberichten → Standaard SMS-berichten.
- 2. Selecteer Nieuw om een nieuw standaardberichtvenster te openen.
- 3. Selecteer het tekstinvoerveld en geef de tekst in.
- 4. Selecteer Opslaan.

# Een standaard MMS-bericht maken

- 1. Selecteer in de menustand **Berichten →** Standaardberichten→ Standaard MMS-berichten.
- 2. Selecteer Nieuw om een nieuw standaardberichtvenster te openen.
- 3. Maak een MMS-bericht met onderwerp en gewenste bijlagen om als standaardbericht te gebruiken.
	- $\rightharpoonup$  [pag. 32](#page-38-0)
- 4. Selecteer Opslaan.

# Standaard SMS-berichten in nieuwe berichten invoegen

- 1. Als u een nieuw bericht wilt maken, selecteert u in de menustand **Berichten → Bericht maken →** een berichttype.
- 2. Selecteer Meer → Invoegen → Standaard SMS**berichten →** een standaardbericht.

#### Een bericht maken op basis van een standaard MMS-bericht

- 1. Selecteer in de menustand **Berichten →** Standaardberichten→ Standaard MMS-berichten.
- 2. Selecteer  $\mathbb{R}$  naast een gewenst standaardbericht. Uw standaardbericht wordt geopend als een nieuw MMS-bericht.

## Een map maken om berichten te beheren

- 1. Selecteer in de menustand **Berichten → Mijn** mappen.
- 2. Selecteer Map maken.
- 3. Geef een nieuwe mapnaam in en selecteer Opslaan.

Verplaats berichten vanuit een berichtenmap naar mappen om ze volgens uw voorkeuren te beheren.

# De Palringo -messenger gebruiken

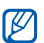

Of deze optie daadwerkelijk beschikbaar is, is afhankelijk van uw regio of provider.

- 1. Selecteer in de menustand Instant Messenger.
- 2. Selecteer OK vanuit het introvenster

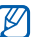

- De eerste keer dat u **Palringo** opent, wordt u om een bevestiging gevraagd.
- 3. Selecteer **Menu → Sign In**.
- 4. Geef uw gebruikersnaam en het wachtwoord in en selecteer Sign In.
- 5. U kunt direct met uw familie of vrienden chatten.

# Geavanceerde camerafuncties gebruiken

Leer hoe u in de verschillende camerastanden foto's maakt en hoe u camera-instellingen aanpast.

#### Foto's maken met de voorkeuzes voor verschillende scènes

- 1. Druk in de standby-stand op de cameratoets om de camera in te schakelen.
- 2. Draai de telefoon linksom naar de liggende stand.
- 3. Selecteer  $\Im\Box$   $\rightarrow$  een scène  $\rightarrow$   $\Box$
- 4. Breng eventueel wijzigingen aan.
- 5. Druk op de cameratoets om een foto te maken.

# Foto's maken met de functie Smile shot

- 1. Druk in de standby-stand op de cameratoets om de camera in te schakelen.
- 2. Draai de telefoon linksom naar de liggende stand.
- 3. Selecteer **S** → Smile shot.
- 4. Breng eventueel wijzigingen aan.
- 5. Druk op de cameratoets.
- 6. Richt de cameralens op het onderwerp.

De telefoon registreert automatisch of er mensen in beeld zijn en detecteert hun lach. Wanneer het onderwerp lacht, maakt de telefoon automatisch een foto.

## Een reeks foto's achter elkaar maken

- 1. Druk in de standby-stand op de cameratoets om de camera in te schakelen.
- 2. Draai de telefoon linksom naar de liggende stand.
- 3. Selecteer **S** → Doorlopend.
- 4. Breng eventueel wijzigingen aan.
- 5. Houd de cameratoets ingedrukt om een reeks foto te maken.

## Panoramafoto's maken

- 1. Druk in de standby-stand op de cameratoets om de camera in te schakelen.
- 2. Draai de telefoon linksom naar de liggende stand.

#### 3. Selecteer **SI** → **Panorama**.

- 4. Breng eventueel wijzigingen aan.
- 5. Druk op de cameratoets om de eerste foto te maken.
- 6. Beweeg de telefoon langzaam in de gewenste richting. Wanneer u het kader uitlijnt met het middenkader, maakt de telefoon automatisch de volgende foto.
- 7. Herhaal stap 6 om de panoramafoto te voltooien.

#### Cameraopties gebruiken

Voordat u een foto maakt, kunt u  $\{S\}$  selecteren voor de volgende opties:

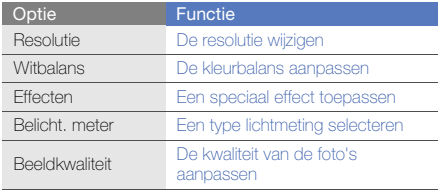

Voordat u een video maakt, kunt u  $\{O\}$  selecteren voor de volgende opties:

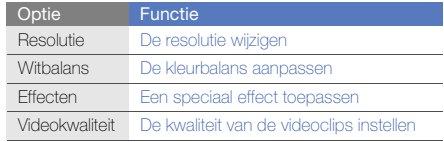

#### Camera-instellingen aanpassen

Voordat u een foto maakt, kunt u  $\{0\} \rightarrow \{0\}$  selecteren voor de volgende opties:

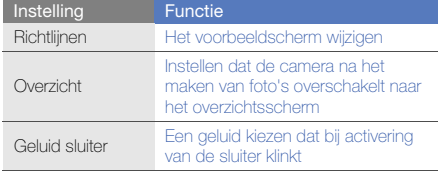

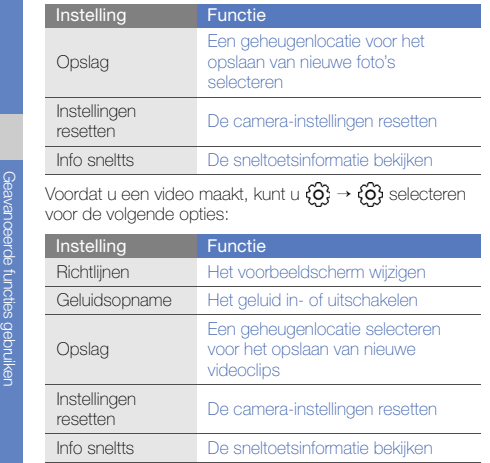

# Geavanceerde muziekfuncties gebruiken

Leer muziekbestanden voorbereiden, afspeellijsten maken en radiostations opslaan.

## <span id="page-56-0"></span>Muziekbestanden kopiëren via Samsung Kies

- 1. Selecteer in de menustand **Instellingen → Telefoon →** PC-verbindingen → Samsung Kies of Massaopslag  $\rightarrow$  Opslaan.
- 2. Druk op  $\lceil \bullet \rfloor$  om terug te keren naar de standbystand.
- 3. Sluit een als optie verkrijgbare datakabel aan op een computer en op de multifunctionele aansluiting op de telefoon.
- 4. Start Samsung Kies en kopieer bestanden van de computer naar de telefoon. Zie de Help bij Samsung Kies voor meer informatie.

#### <span id="page-57-0"></span>Muziekbestanden naar een geheugenkaart kopiëren

- 1. Plaats een geheugenkaart.
- 2. Selecteer in de menustand **Instellingen → Telefoon →** PC-verbindingen → Massaopslag → Opslaan.
- 3. Druk op  $\lceil \frac{1}{2} \rceil$  om terug te keren naar de standbystand.
- 4. Sluit een als optie verkrijgbare datakabel aan op een computer en op de multifunctionele aansluiting op de telefoon.

Er wordt een pop-upbericht op de computer weergegeven zodra de verbinding tot stand is gekomen.

- 5. Open de map om bestanden te bekijken.
- 6. Kopieer bestanden van de computer naar de geheugenkaart.

#### <span id="page-57-1"></span>De telefoon met Windows Media Player synchroniseren

- 1. Plaats een geheugenkaart (indien nodig).
- 2. Selecteer in de menustand **Instellingen → Telefoon →** PC-verbindingen → Mediaspeler → Opslaan.
- 3. Druk op  $\lceil \overline{\mathbf{a}} \rceil$  om terug te keren naar de standbystand.
- 4. Sluit een als optie verkrijgbare datakabel aan op een computer waarop Windows Media Player is geïnstalleerd en op de multifunctionele aansluiting op de telefoon.

Er wordt een pop-upbericht op de computer weergegeven zodra de verbinding tot stand is gekomen.

- 5. Open Windows Media Player om muziekbestanden te synchroniseren.
- 6. Bewerk of typ de naam van de telefoon in het popupvenster (indien nodig).
- 7. Selecteer de gewenste muziekbestanden en sleep deze naar de synchronisatielijst.

8. Start de synchronisatie.

## Een afspeellijst maken

- 1. Selecteer in de menustand **MP3-speler →** Afspeellijsten.
- 2. Selecteer Nieuw.
- 3. Selecteer het tekstinvoerveld.
- 4. Geef een titel in voor uw nieuwe afspeellijst en selecteer Gereed.
- 5. Als u een afbeelding aan de afspeellijst wilt toewijzen, selecteert u Tik om te bewerken en selecteert u een afbeelding of maakt u een nieuwe foto.
- 6. Selecteer Opslaan.
- 7. Selecteer de nieuwe afspeellijst.
- 8. Selecteer **Voeg toe → Tracks**.
- 9. Selecteer de bestanden die u wilt toevoegen en selecteer Voeg toe.

## De instellingen van de MP3-speler aanpassen

- 1. Selecteer in de menustand MP3-speler.
- 2. Selecteer Instellingen.
- 3. Pas de instellingen van de MP3-speler aan uw wensen aan:

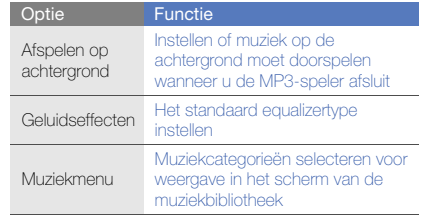

4. Selecteer Opslaan.

#### Nummers van de FM-radio opnemen

- 1. Sluit de meegeleverde headset aan op de headsetaansluiting van de telefoon.
- 2. Selecteer in de menustand **FM-radio**.
- 3. Selecteer  $\triangleright$  om de FM-radio in te schakelen.
- 4. Selecteer **Meer → Opnemen** om de opname te starten.
- 5. Selecteer Stop wanneer de opname is voltooid. Het muziekbestand wordt opgeslagen in Radioclips (selecteer in de menustand **Mijn bestanden** → Geluiden).

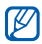

De opnamefunctie is alleen ontwikkeld voor spraakopnames. De kwaliteit van de opname is veel lager dan bij digitale media.

## Radiostations automatisch opslaan

- 1. Sluit de meegeleverde headset aan op de headsetaansluiting van de telefoon.
- 2. Selecteer in de menustand **FM-radio**.
- 3. Selecteer Meer→ Automatisch afstemmen.
- 4. Selecteer ter bevestiging Ja (indien nodig). De radio zoekt zenders en de beschikbare stations worden in het toestel opgeslagen.

# <span id="page-59-0"></span>Een lijst met favoriete radiostations instellen

- 1. Sluit de meegeleverde headset aan op de headsetaansluiting van de telefoon.
- 2. Selecteer in de menustand **FM-radio**.
- 3. Selecteer  $\blacktriangleright$  om de FM-radio in te schakelen.
- 4. Selecteer een radiostation dat u aan de lijst met favorieten wilt toevoegen.
- 5. Selecteer Toevoegen aan ....

#### <span id="page-60-0"></span>Informatie over muziek zoeken

Zo kunt u een online muziekservice gebruiken en informatie ophalen over de nummers die u onderweg hoort:

- 1. Selecteer in de menustand Muziek zoeken.
- 2. Selecteer Muziek zoeken om verbinding met de server te maken.
- 3. Als de telefoon is geregistreerd, selecteert u $\bullet$  om een gedeelte op te nemen van de muziek die u wilt zoeken.

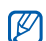

Sommige serviceproviders ondersteunen deze service niet en de database bevat mogelijk niet voor alle nummers informatie.

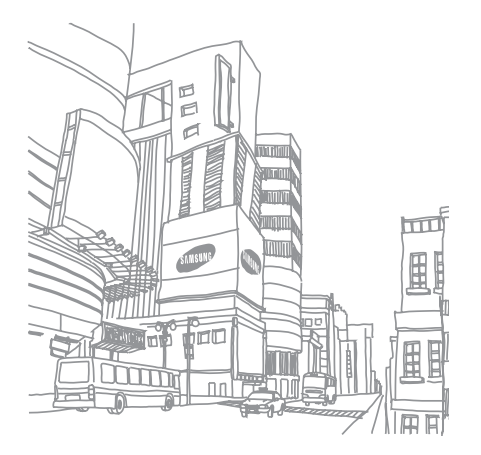

nceerde

54

Hulpprogramma's en toepassingen gebruiken,

toepassingen op de telefoon.

# De draadloze Bluetooth-functie gebruiken

Leer de mogelijkheden van de telefoon kennen om verbinding te maken met andere draadloze apparaten voor het uitwisselen van gegevens en het gebruiken van handsfree functies.

## De draadloze Bluetooth-functie inschakelen

- Selecteer in de menustand **Bluetooth**.
- 2. Selecteer het midden van de cirkel om de Bluetoothfunctie in te schakelen.
- 3. Als u wilt dat uw telefoon door andere apparaten kan worden gedetecteerd, selecteert u **Meer →**  Instellingen → Aan onder Zichtbaarheid van mijn **telefoon →** een zichtbaarheidsoptie **→ Opslaan**.

Als u **Aangepast** selecteert, kunt u instellen hoelang de telefoon zichtbaar is.

4. Selecteer **Opslaan**.

## <span id="page-62-1"></span>Andere Bluetooth-apparaten zoeken en koppelen

- 1. Selecteer in de menustand **Bluetooth → Zoeken**.
- 2. Selecteer een symbool van een apparaat en sleep het naar het midden.
- 3. Geef een PIN-code in voor de draadloze Bluetoothfunctie of de Bluetooth-pincode voor het andere apparaat (indien aanwezig) en selecteer Gereed. Wanneer de eigenaar van het andere apparaat dezelfde pincode intoetst of de verbinding accepteert, zijn de apparaten gekoppeld.

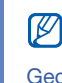

Het is mogelijk dat u voor bepaalde apparaten geen pincode hoeft in te geven.

#### Gegevens verzenden via de draadloze Bluetooth-functie

- 1. Selecteer het bestand of item dat u wilt verzenden in een toepassing van de telefoon.
- 2. Selecteer **Verzenden via** of **URL verzenden via → Bluetooth**, of selecteer **Meer → Visitekaartje** verzenden via→ Bluetooth.

#### <span id="page-62-0"></span>Gegevens ontvangen via de draadloze Bluetooth-functie

- 1. Geef de pincode voor de draadloze Bluetooth-functie in en selecteer OK (indien nodig).
- 2. Selecteer **Ja** om te bevestigen dat u gegevens van het apparaat wilt ontvangen (indien nodig).

# Externe SIM-modus

In de externe SIM-modus kunt u alleen bellen en oproepen aannemen via een handsfree Bluetooth-carkit die op de SIM-kaart of USIM-kaart in de telefoon is aangesloten.

De externe SIM-modus activeren:

- 1. Selecteer in de menustand **Bluetooth → Meer →** Instellingen.
- 2. Selecteer bij Externe SIM-modus de optie Aan <sup>→</sup> Opslaan.

Start de Bluetooth-verbinding vanuit een handsfree Bluetooth-carkit om de externe SIM-modus te gebruiken.

# Activeren en verbinding maken met een draadloos LAN (WLAN)

Leer een draadloos LAN (WLAN) activeren en er verbinding mee maken.

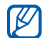

Uw telefoon gebruikt een niet-geharmoniseerde frequentie en is bedoeld voor gebruik in alle Europese landen. Het WLAN mag in de EU zonder beperkingen binnenshuis worden gebruikt, maar mag in Frankrijk niet buitenshuis worden gebruikt.

## Een WLAN activeren

- 1. Selecteer in de menustand Wi-Fi.
- 2. Selecteer de cirkel in het midden om een WLAN te activeren.

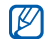

Het WLAN wordt op de achtergrond geactiveerd, maar verbruikt wel batterijvermogen. Activeer het WLAN daarom alleen wanneer dit nodig is, om de batterij te sparen.

#### Een WLAN zoeken en er verbinding mee maken

- 1. Selecteer in de menustand **Wi-Fi → Zoeken**.
- 2. Selecteer een netwerksymbool → **Voeg toe** en voeg een verbindingsprofiel toe.
- Als er voor het gewenste netwerk een IP-adres,  $\cancel{\varphi}$ subnetmasker, DNS of gateway moet worden opgegeven, selecteert u Geavanceerde instellingen.
	- Wi-Fi-beveiliging moet worden ingesteld als de geselecteerde netwerkconfiguratie, en 802.1x (EAP-TTLS, PEAP) wordt ondersteund.
- 3. Selecteer in de menustand Internet of Communities, of selecteer in de standby-stand een online widget.
- 4. Selecteer een symbool van een netwerk en sleep het naar het midden (indien nodig).

De telefoon maakt verbinding met het netwerk via het verbonden WLAN-profiel.

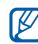

Als u internet via een andere methode wilt bereiken, wijzigt u het verbindingsprofiel in de gewenste methode.

Zo maakt u verbinding met een WLAN via een WPStoegangspunt (Wi-Fi Protected Setup):

- 1. Selecteer in de menustand **Wi-Fi → Zoeken**.
- 2. Selecteer een WPS-symbool (<sup>1</sup>) en selecteer Voeg toe.
- 3. Selecteer WPS push button of WPS enter PIN afhankelijk van het type toegangspuntapparaat.
- 4. Selecteer Start en druk binnen 2 minuten op een WPS-knop op het toegangspuntapparaat. Of geef een pincode in op het toegangspuntapparaat en selecteer binnen 2 minuten Start.

# Een SOS-bericht activeren en verzenden

In geval van nood kunt u een SOS-bericht verzenden om om hulp te vragen.

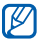

Of deze optie daadwerkelijk beschikbaar is, is afhankelijk van uw regio of serviceprovider.

- 1. Selecteer in de menustand **Berichten → SOS**berichten→ Verzendopties.
- 2. Selecteer Aan om de SOS-berichtfunctie in te schakelen.
- 3. Selecteer het adresveld om de lijst met ontvangers te openen.
- 4. Selecteer  $\blacksquare$  om de lijst met contactpersonen te openen.
- 5. Selecteer de gewenste contactpersonen en selecteer Voeg toe.
- 6. Selecteer een telefoonnummer (indien nodig).
- 7. Als u klaar bent met het selecteren van contacten, selecteert u Opslaan om de ontvangers op te slaan.
- 8. Selecteer het vervolgkeuzemenu Eenmalig en stel in hoe vaak het SOS-bericht moet worden verzonden.
- 9. Selecteer **Opslaan → Ja**.

Als u een SOS-bericht wilt verzenden, moeten het aanraakscherm en de toetsen vergrendeld zijn. Druk vier keer op de volumetoets.

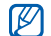

Zodra u een SOS-bericht hebt verzonden, worden alle telefoonfuncties buiten werking gesteld totdat u  $\Box$  ingedrukt houdt of op  $\Box$  and drukt. Als u op  $\frac{1}{2}$  drukt, komen de telefoonfuncties beschikbaar, maar blijven de toetsen geblokkeerd.

# De functie Mobiel opsporen activeren

Wanneer iemand een andere SIM-kaart of USIM-kaart in de telefoon plaatst, stuurt de functie Mobiel opsporen het nummer automatisch naar twee ontvangers, zodat u de telefoon kunt opsporen. U schakelt Mobiel opsporen als volat in:

- 1. Selecteer in de menustand **Instellingen → Beveiliging**  $\rightarrow$  Mobiel opsporen.
- 2. Geef uw wachtwoord in en selecteer OK.
- 3. Selecteer Aan om Mobiel opsporen in te schakelen.
- 4. Selecteer het adresveld om de lijst met ontvangers te openen.
- 5. Selecteer  $\sqrt{2}$  om de lijst met contactpersonen te openen.
- 6. Selecteer de gewenste contactpersonen en selecteer Voeg toe.
- 7. Selecteer een telefoonnummer (indien nodig).
- 8. Als u klaar bent met het selecteren van contacten, selecteert u Opslaan om de ontvangers op te slaan.
- 9. Selecteer het invoerveld voor de afzender.
- 10.Geef de naam van de afzender in en selecteer Gereed.

11. Selecteer Opslaan → OK.

# Nepoproepen tot stand brengen

U kunt uzelf zogenaamd laten bellen als u een vergadering wilt ontvluchten of een ongewenste conversatie wilt beëindigen. U kunt ook doen alsof u een gesprek voert aan de telefoon door een opgenomen stem af te spelen.

# De functie Nepoproep inschakelen

- 1. Selecteer in de menustand **Instellingen →** Toepassingen → Oproep → Nepoproep.
- 2. Selecteer bij Inschakelen de optie Aan.

#### Een nepoproep tot stand brengen

Houd in de standby-stand de volumetoets ingedrukt.

#### Stem opnemen

- 1. Selecteer in de menustand **Instellingen →** Toepassingen → Oproep → Nepoproep → Nepspraakoproep.
- 2. Selecteer bij Nepspraakoproep de optie Aan.
- 3. Selecteer Spraakopname.
- 4. Selecteer om de opname te starten.
- 5. Spreek uw boodschap in de microfoon in.
- 6. Selecteer wanneer u klaar bent met spreken.
- 7. Selecteer  $\bigcirc$  om de opname in te stellen als antwoord voor de nepoproep.

#### De vertragingstijd voor de nepoproep wijzigen

- 1. Selecteer in de menustand Instellingen → Toepassingen → Oproep → Nepoproep → Timer nepoproep.
- 2. Selecteer een optie → **Opslaan**.

# Spraakmemo's opnemen en afspelen

Leer de spraakrecorder van de telefoon gebruiken.

#### Een spraakmemo opnemen

- 1. Selecteer in de menustand **Spraak recorder**.
- 2. Selecteer om de opname te starten.
- 3. Spreek uw memo in de microfoon in.
- 4. Selecteer wanneer u klaar bent met spreken. Uw memo wordt automatisch opgeslagen.

## Een spraakmemo afspelen

- 1. Selecteer in de menustand Spraak recorder → Mijn spraakmemo's.
- 2. Selecteer een bestand.
- 3. Regel het afspelen met de volgende symbolen:

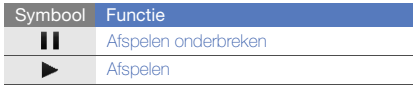

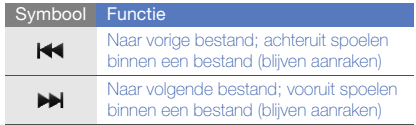

# Foto's bewerken

Leer afbeeldingen bewerken en leuke effecten toepassen.

#### Effecten op afbeeldingen toepassen

- 1. Selecteer in de menustand Afbeelding bewerken.
- 2. Draai de telefoon linksom naar de liggende stand.
- 3. Selecteer **Foto laden voor bewerken** en selecteer een afbeelding.
- 4. Selecteer **Effecten →** een effectoptie (filter, stijl, kromming of gedeeltelijk wazig).
- 5. Selecteer een variant van het effect dat u wilt toepassen en selecteer OK. Als u een vervagingseffect op een bepaald gebied in de afbeelding wilt toepassen, trekt u het kader en selecteert u select **OK**  $\rightarrow$  **OK**.
- 6. Selecteer **Bestand → Opslaan als** wanneer u klaar bent.
- 7. Selecteer een geheugenlocatie (indien nodig).
- 8. Geef een nieuwe naam voor de afbeelding in en selecteer Gereed.

## Een afbeelding aanpassen

- 1. Open een afbeelding die u wilt bewerken. Kijk bij de stappen 1-3 onder Effecten op afbeeldingen toepassen.
- 2. Selecteer **Aanpas... →** een aanpassingsoptie (helderheid, contrast of kleur). Als u de afbeelding automatisch wilt aanpassen, selecteert u Automatisch niveau.
- 3. Pas de foto naar wens aan en gebruik de schuifregelaar om OK te selecteren.
- 4. Sla de bewerkte afbeelding onder een nieuwe naam op. Kijk bij stap 6 onder Effecten op afbeeldingen toepassen.

#### Een visueel element invoegen

- 1. Open een afbeelding die u wilt bewerken. Kijk bij de stappen 1-3 onder Effecten op afbeeldingen toepassen.
- 2. Selecteer de pijl rechts onder aan het scherm.
- 3. Selecteer  $T$ ,  $A$ ,  $\odot$  of  $\odot$ .
- 4. Selecteer een visueel item (afbeelding, emoticon of clipart) of voer tekst in en selecteer Gereed.
- 5. Verplaats of vergroot/verklein het visuele item en selecteer OK.
- 6. Sla de bewerkte afbeelding onder een nieuwe naam op. Kijk bij stap 6 onder Effecten op afbeeldingen toepassen.

# Een afbeelding transformeren

- 1. Open een afbeelding die u wilt bewerken. Kijk bij de stappen 1-3 onder Effecten op afbeeldingen toepassen.
- 2. Selecteer de pijl rechts onder aan het scherm.
- 3. Selecteer  $\bigcirc$  of  $\bigcirc$
- 4. Draai, spiegel of vergroot/verklein de afbeelding naar wens en selecteer OK.
- 5. Sla de bewerkte afbeelding onder een nieuwe naam op. Kijk bij stap 6 onder Effecten op afbeeldingen toepassen.

# Een afbeelding bijsnijden

- 1. Open een afbeelding die u wilt bewerken. Kijk bij de stappen 1-3 onder Effecten op afbeeldingen toepassen.
- 2. Selecteer de pijl rechts onder aan het scherm.
- 3. Selecteer **121**
- 4. Trek een kader over het gebied dat u wilt uitsnijden en selecteer **OK**  $\rightarrow$  **OK**.
- 5. Sla de bewerkte afbeelding onder een nieuwe naam op. Kijk bij stap 6 onder Effecten op afbeeldingen toepassen.

# Foto's afdrukken

Leer hoe u foto's kunt afdrukken via een USB-kabel of de draadloze Bluetooth-functie.

Afbeeldingen via een USB-kabel afdrukken:

- 1. Sluit de multifunctionele aansluiting van uw telefoon op een compatibele printer aan.
- 2. Open een fotobestand.  $\blacktriangleright$  [pag. 36](#page-42-1)
- 3. Selecteer **Meer → Afdrukken via → USB**.
- 4. Stel de afdrukopties in en druk de afbeelding af. Een afbeelding via de draadloze Bluetooth-functie afdrukken:
- 1. Open een fotobestand.  $\blacktriangleright$  [pag. 36](#page-42-1)
- 2. Selecteer **Meer → Afdrukken via → Bluetooth**.
- 3. Selecteer een Bluetooth-printer en koppel de telefoon aan de printer.  $\rightharpoonup$  [pag. 56](#page-62-1)
- 4. Stel de afdrukopties in en druk de afbeelding af.

# Foto's en video's uploaden naar internet

Leer hoe u foto's en video's op websites en weblogs kunt plaatsen.

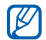

2. Selecteer Uploaden naar web. Communities is soms niet beschikbaar. Dit is afhankelijk van uw regio of provider.

#### Een lijst met uw favoriete bestemmingen instellen

- 1. Selecteer in de menustand **Communities**
- 2. Selecteer **Ja** om de lijst met favoriete bestemmingen in te stellen (indien nodig).
- 3. Selecteer OK om te bevestigen dat u met de algemene disclaimer instemt.

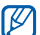

- De eerste keer dat u **Communities** opent, wordt u om een bevestiging gevraagd.
- 4. Selecteer de bestemmingen die u wilt toevoegen en selecteer Opslaan.

Als u Lijsten bijwerken selecteert worden nieuwe bestemmingen automatisch aan de lijst toegevoegd.

# Een bestand uploaden

Om foto's en video's te kunnen uploaden, moet u over een account beschikken bij de websites en weblogs waar u de foto's wilt delen.

- 1. Selecteer in de menustand **Communities**
- 
- 3. Selecteer de bestemming waar u het bestand wilt plaatsen.
- 4. Selecteer **Tik om toe te voegen →** een mediabestand.
- 5. Geef de benodigde gegevens in en selecteer Uploaden.
- 6. Geef de gebruikersnaam en het wachtwoord voor de bestemming in (indien nodig).

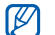

U kunt ook mediabestanden uploaden van Camera of **Mijn bestanden** door **Meer → Uploaden naar** web te selecteren.

# Een bestand bekijken

1. In de menustand selecteert u een website of blog (Facebook of MySpace).

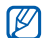

- U hebt toegang tot meer websites of blogs als u in de menustand **Communities** selecteert.
- 2. Geef de gebruikersnaam en het wachtwoord voor de bestemming in (indien nodig).

## De Communities-instellingen aanpassen

- 1. Selecteer in de menustand **Communities**
- 2. Selecteer **Instellingen**.
- 3. Pas de instellingen aan.

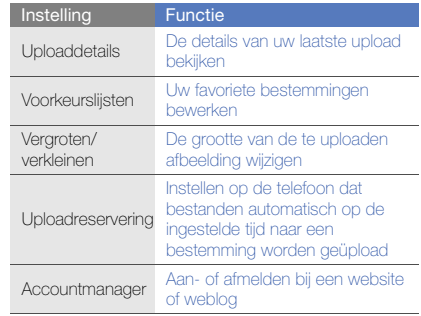

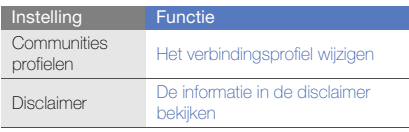

# Java-games en -toepassingen gebruiken

Leer games en toepassingen gebruiken op basis van de bekroonde Java-technologie.

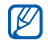

Afhankelijk van de software op de telefoon wordt het downloaden van Java-games of Java-toepassingen mogelijk niet ondersteund.

## Games of toepassingen downloaden

1. Selecteer in de menustand Games en meer → Meer games.

Er wordt verbinding gemaakt met de door uw provider vooraf ingestelde website.

2. Zoek een spel of toepassing en download het naar de telefoon.

#### Games spelen

- 1. Selecteer in de menustand **Games en meer**
- 2. Selecteer een game in de lijst en volg de instructies op het scherm.

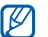

Welke games beschikbaar zijn, is afhankelijk van uw regio of serviceprovider. De bediening en opties voor games kunnen verschillen.

# Toepassingen starten

- 1. Selecteer in de menustand Games en meer → een toepassing.
- 2. Selecteer Meer om een lijst met verschillende opties en instellingen voor de toepassing te openen.
# Gegevens synchroniseren

Leer contactpersonen, afspraken, taken en memo's te synchroniseren met de door u opgegeven webserver. U kunt tevens de contactpersonen, agenda-items, taken en e-mailberichten met een Microsoft Exchange-server synchroniseren.

# Gegevens synchroniseren met een webserver

<span id="page-72-1"></span>Een synchronisatieprofiel maken:

- 1. Selecteer in de menustand Sync.
- 2. Selecteer **Voeg toe** en geef profielparameters op.
- <span id="page-72-2"></span>3. Selecteer Opslaan wanneer u klaar bent.

Het synchroniseren starten:

- 1. Selecteer in de menustand Sync.
- 2. Selecteer een synchronisatieprofiel.
- 3. Selecteer **Doorgaan** om te beginnen met de synchronisatie met de opgegeven webserver.

# Gegevens synchroniseren met een Microsoft Exchange-server

<span id="page-72-0"></span>Het is alleen toegestaan om de Microsoft® Exchange ActiveSync®-voorziening in deze telefoon te gebruiken in combinatie met een service onder licentie van Microsoft Corporation voor het gebruik van Microsoft® Exchange ActiveSync®.

Een Microsoft Exchange-server en synchronisatieprofiel instellen:

- 1. Selecteer in de menustand Exchange ActiveSync.
- 2. Geef de instellingen voor de Microsoft Exchange-server op.
- 3. Selecteer Opslaan.
- 4. Selecteer > en geef een e-mailverbindingsprofiel (indien nodig).
- 5. Selecteer een e-mailverbindingsprofiel.

De synchronisatie met de Microsoft Exchange-server die u hebt opgegeven, wordt gestart.

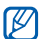

Er kunnen extra kosten zijn verbonden aan de toegang tot de server.

Alle items synchroniseren:

- 1. Selecteer in de menustand Exchange ActiveSync.
- 2. Selecteer Sync.

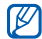

Als u alle items synchroniseert, betaalt u mogelijk voor het bijwerken van onnodige items.

Alleen e-mailberichten synchroniseren:

- 1. Selecteer in de menustand Exchange ActiveSync.
- <span id="page-73-0"></span>2. Selecteer **E-mail → Postvak IN → Sync → E-mail**.

# RSS-feeds gebruiken

<span id="page-73-1"></span>Leer RSS-feeds gebruiken om het laatste nieuws en de recentste informatie van uw favoriete websites te ontvangen.

# Een adres voor RSS-feeds toevoegen

- 1. Selecteer in de menustand **Internet → RSS-feed**.
- 2. Selecteer Voeg toe.
- 3. Selecteer het adresinvoerveld.
- 4. Geef het adres van een RSS-feed in en selecteer Gereed→ OK.
- 5. Selecteer Nu abonneren.

# RSS-feeds bijwerken en lezen

- 1. Selecteer in de menustand **Internet → RSS-feed**.
- 2. Selecteer **Bijw. →** een feed **→ Bijwerken → Ja**.
- 3. Selecteer een feedcategorie <sup>→</sup> een bijgewerkte feed.

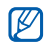

Met de automatische updatefunctie haalt de telefoon op de opgegeven tijden automatisch de recentste RSS-feeds binnen. Als u de automatische updatefunctie wilt inschakelen, selecteert u Internet → Instellingen → RSS bijwerken → Automatisch bijwerken.

# Uw huidige positie weergeven

Leer de lengte- en breedtegraad en de hoogte van uw actuele positie bepalen met het wereldwijde GPSsatellietsysteem. U moet buiten zijn om de satellieten te kunnen bereiken.

Selecteer in de menustand Instellingen → Telefoon <sup>→</sup> GPS-instellingen <sup>→</sup>GPS-positie.

# De GPS-functionaliteit updaten

Leer de GPS-functionaliteit uitbreiden door GPSgegevensbestanden te downloaden. U kunt de snelheid en nauwkeurigheid van de positioneerfunctie verhogen.

Selecteer in de menustand **Instellingen → Telefoon →**  GPS-instellingen → GPS+-instellingen → Gegevens downloaden.

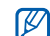

Voor het downloaden van GPS-databestanden kunnen extra kosten in rekening worden gebracht. Uw telefoon is standaard ingesteld op het automatisch downloaden van GPS-data. Om extra kosten te voorkomen, kunt u deze functie uitschakelen door **GPS+-instellingen → Aan** onder Automatisch downloaden.

# <span id="page-74-0"></span>Wereldklokken maken en bekijken

Leer de tijd in een andere regio bekijken en wereldklokken instellen die op het scherm worden weergegeven.

# <span id="page-74-1"></span>Een wereldklok maken

- 1. Selecteer in de menustand Wereldklok.
- 2. Selecteer Voeg toe.
- 3. Selecteer een tijdzone.
- 4. Selecteer  $\blacktriangleright$  om de zomertijd/wintertijd in te stellen.
- 5. Selecteer **OK** om een wereldklok te maken. De wereldklok wordt ingesteld als de tweede klok.
- 6. Selecteer Voeg toe om meer wereldklokken toe te voegen (stap 3).

# <span id="page-75-4"></span>Een wereldklok aan het scherm toevoegen

Bij de dubbelklokwidget kunt u klokken met twee verschillende tijdzones op het scherm weergeven. Nadat u een wereldklok hebt gemaakt doet u het volgende:

- 1. Selecteer in de menustand Wereldklok.
- 2. Selecteer Instellen als tweed...
- 3. Selecteer de wereldklok die u wilt toevoegen.
- <span id="page-75-3"></span>4. Selecteer Instellen.

# Alarmen instellen en gebruiken

Leer een alarm voor belangrijke gebeurtenissen instellen en gebruiken.

# <span id="page-75-1"></span>Een nieuw alarm instellen

- 1. Selecteer in de menustand **Alarm**
- 2. Selecteer Alarm instellen.
- 3. Stel het alarm in.

# 4. Selecteer Opslaan.

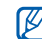

Wanneer de telefoon is uitgeschakeld, zorgt de automatische inschakelfunctie ervoor dat op de ingestelde tijd de telefoon wordt ingeschakeld en het alarm afgaat.

# <span id="page-75-0"></span>Een alarm afzetten

Wanneer het alarm afgaat doet u het volgende:

- Sleep de schuifknop naar Stop om het alarm zonder sluimerstand af te zetten.
- Sleep de schuifknop naar Stop om het alarm met sluimerstand af te zetten of sleep de schuifknop naar Sluimeren om het alarm gedurende de sluimertijd uit te zetten. Het alarm gaat in dat geval na enkele minuten opnieuw af.

# <span id="page-75-2"></span>Een alarm uitschakelen

- 1. Selecteer in de menustand Alarm.
- 2. Selecteer Uit naast het alarm dat u wilt uitschakelen.

# <span id="page-76-1"></span>De calculator gebruiken

- Selecteer in de menustand Calculator.
- 2. Gebruik de toetsen die overeenstemmen met het calculatorscherm om basisberekeningen uit te voeren.

# <span id="page-76-2"></span>Munt- en maateenheden omrekenen

- 1. Selecteer in de menustand **Omrekenen** → een type omrekening.
- 2. Geef de munt- of maateenheden in de juiste velden in.

# <span id="page-76-7"></span><span id="page-76-0"></span>Een afteltimer instellen

- Selecteer in de menustand **Timer**.
- Stel de tijdsduur in die moet worden afgeteld.
- 3. Selecteer Start om het aftellen te beginnen.
- 4. Wanneer de timer klaar is met aftellen, sleept u de schuifknop naar Stop om het signaal te stoppen.

# <span id="page-76-3"></span>De stopwatch gebruiken

- 1. Selecteer in de menustand **Stopwatch**.
- 2. Selecteer Start om de stopwatch te starten.
- 3. Selecteer Ronde om rondetijden vast te leggen.
- 4. Selecteer wanneer u klaar bent Stop.
- 5. Selecteer Resetten om de vastgelegde tijden te wissen.

# <span id="page-76-4"></span>Nieuwe taken maken

- 1. Selecteer in de menustand **Taken**.
- 2. Selecteer Taak toevoegen.
- 3. Geef de details van de taak in en selecteer Opslaan.

# <span id="page-76-6"></span><span id="page-76-5"></span>Nieuwe notities maken

- 1. Selecteer in de menustand **Notities**
- 2. Selecteer Notitie toevoegen.
- 3. Geef de tekst in en selecteer Gereed.

# <span id="page-77-1"></span><span id="page-77-0"></span>Uw agenda beheren

Leer de agendaweergave wijzigen en agenda-items toevoegen.

# De weergave van de agenda wijzigen

- 1. Selecteer in de menustand Agenda.
- 2. Selecteer Meer → Dagoverzicht of Weekoverzicht.

# Agenda-items maken

- Selecteer in de menustand Agenda.
- 2. Selecteer **Nieuw →** een type agenda-item.
- Geef desgewenst de details van het agenda-item in.
- 4. Selecteer Opslaan.

# Agenda-items bekijken

Agenda-items op een bepaalde datum bekijken:

- 1. Selecteer in de menustand Agenda.
- 2. Selecteer een datum in de agenda.
- 3. Selecteer een item om de details te bekijken.

Agenda-items op basis van itemtype bekijken:

- 1. Selecteer in de menustand Agenda.
- 2. Selecteer Lijst met  $\ldots \rightarrow$ een type agenda-item.
- 3. Selecteer een item om de details te bekijken.

# Problemen oplossen

Wanneer u problemen hebt met de mobiele telefoon, kunt u eerst de volgende procedures uitvoeren voordat u contact opneemt met een servicemedewerker.

# Als u de telefoon aanzet of gebruikt, kan u worden gevraagd één van de volgende wachtwoorden of codes in te geven:

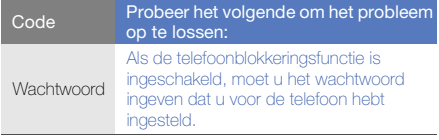

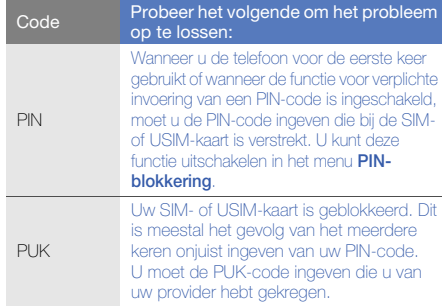

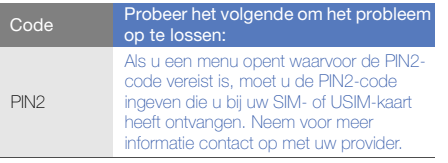

# De telefoon vraagt u om een SIM-kaart te plaatsen.

Controleer of de SIM- of USIM-kaart op de juiste wijze is geplaatst.

## Op de telefoon wordt "Service niet beschikbaar" of "Niet uitgevoerd" weergegeven.

- Als u zich op een plek bevindt waar het signaal zwak of de ontvangst slecht is, valt de verbinding mogelijk weg. Ga naar een andere plek en probeer het opnieuw.
- Zonder abonnement kunt u sommige opties niet gebruiken. Neem voor meer informatie contact op met uw provider.

## U heeft een telefoonnummer ingegeven, maar het nummer wordt niet gebeld.

- Controleer of u op de toets Nummer kiezen hebt gedrukt: [ **].**
- Controleer of u via het juiste mobiele netwerk belt.
- Controleer of u Oproepen blokkeren niet hebt ingesteld voor dit type telefoonnummer.

## Iemand probeert u tevergeefs te bellen.

- Controleer of de telefoon is ingeschakeld.
- Controleer of u via het juiste mobiele netwerk belt.
- • Controleer of u Oproepen blokkeren niet hebt ingesteld voor dit type telefoonnummer.

# Uw gesprekspartner hoort u niet.

- Controleer of u de ingebouwde microfoon niet blokkeert.
- Zorg ervoor dat u de microfoon dicht bij uw mond houdt.
- Als u een headset gebruikt, controleert u of deze goed is aangesloten.

## De telefoon laat een pieptoon horen en het batterijpictogram knippert.

De batterij is bijna leeg. Laad de batterij op of vervang deze om de telefoon te gebruiken.

## De geluidskwaliteit van de oproep is slecht.

- Controleer of u de interne antenne van de telefoon niet blokkeert.
- Als u zich op een plek bevindt waar het signaal zwak of de ontvangst slecht is, valt de verbinding mogelijk weg. Ga naar een andere plek en probeer het opnieuw.

## U selecteert een contactpersoon om deze te bellen, maar het nummer wordt niet gebeld.

- Controleer of het juiste nummer is opgeslagen in de lijst met contactpersonen.
- Geef het nummer zo nodig opnieuw in en sla het op.

# De batterij wordt niet goed opgeladen of de telefoon wordt soms automatisch uitgeschakeld.

- De batterijpolen zijn mogelijk vuil. Veeg de beide goudkleurige polen schoon met een schone, zachte doek en probeer de batterij opnieuw op te laden.
- Als de batterij niet meer geheel kan worden opgeladen, voert u de batterij op de juiste manier af en plaatst u een nieuwe batterij.

# De telefoon is warm.

Wanneer u verschillende toepassingen tegelijk gebruikt, heeft de telefoon meer energie nodig en kan deze warm worden.

Dit is normaal en is niet van invloed op de levensduur of prestaties van de telefoon.

# Index

# achtergrond [29](#page-35-0)

# afbeeldingen

aanpassen, [61](#page-67-0) afdrukken, [62](#page-68-0) bijsnijden, [62](#page-68-1) effecten toepas[sen,](#page-68-2) [61](#page-67-1) transformeren, 62 visuele elementen invoegen, [62](#page-68-3)

## afteltimer

[zie hulpmiddelen, afteltimer](#page-76-0)

## agenda

[zie hulpmiddelen, agenda](#page-77-0)

## alarm

afzetten, [69](#page-75-0) maken, [69](#page-75-1) uitschakelen, [69](#page-75-2)

## batterij

bijna leeg, [20](#page-26-0) opladen, [20](#page-26-1) plaatsen, [18](#page-24-0)

# beltoon [29](#page-35-1)

# berichten

chatberichten ve[rzenden,](#page-41-0) [47](#page-53-0) e-mail bekijken, 35 e-mail verzenden, [33](#page-39-0) MMS bekijken, [35](#page-41-1) MMS verzenden, [32](#page-38-0) SMS bekijken, [35](#page-41-2) SMS verzenden, [32](#page-38-1)

## Bluetooth

externe SIM-modus, [56](#page-62-0) gegevens ontvangen, [56](#page-62-1) gegevens verzenden, [56](#page-62-2) inschakelen, [55](#page-61-0)

# browser

[zie internet](#page-45-0)

## calculator

[zie extra's, calculator](#page-76-1)

# **Communities**

[zie hulpmiddelen, mobiele blog](#page-69-0)

## contacten

groepen ma[ken,](#page-41-3) [45](#page-51-0) toevoegen, 35 zoeken, [36](#page-42-0)

# FM-radio

luisteren naar, [38](#page-44-0) nummers opnemen, [53](#page-59-0) stations opslaan, [53](#page-59-1)

## foto's

basisopn[amefuncties,](#page-42-2) [36](#page-42-1) bekijken, 36 bewerken, [61](#page-67-2) geavanceerde functies, [48](#page-54-0)

geheugenkaart [21](#page-27-0)

Google-services [40](#page-46-0)

headset [32](#page-38-2)

# hulpmiddelen

afbeelding [bewerken,](#page-76-0) [61](#page-67-3) afteltimer, 70 agenda, [71](#page-77-1) alarm, [69](#page-75-3) calculator, [70](#page-76-1) mobiele blog, [63](#page-69-1) omrekenen, [70](#page-76-2) RSS-feeds, [67](#page-73-0) stop[watch,](#page-76-4) [70](#page-76-3) taak, 70

## IM

zie berichten, chatberichten verzenden

#### internet

[zie webbrowser](#page-45-0)

## Java

downloaden, [65](#page-71-0) games starten, [65](#page-71-1) toepassingen openen, [65](#page-71-2)

#### klok

[zie wereldklok](#page-74-0)

Microsoft Exch[ange](#page-72-0)synchronisatie 66

## MMS

[zie berichten](#page-38-0)mobiel opsporen [59](#page-65-0)

#### MP3-speler

aanpassen, [52](#page-58-0) afspeellijsten maken, [52](#page-58-1) naar muziek luist[eren,](#page-57-0) [38](#page-44-1) synchroniseren, 51

muziek zoeken [54](#page-60-0)

# nepoproepen

[zie oproepen, nepoproepen](#page-65-1)  doen

#### notitie

[zie tekst of spraakmemo's](#page-76-5)

## omrekenen

[zie hulpmiddelen omrekenen](#page-76-2)

#### oproepen

aannemen, [31](#page-37-0) basisfuncties, [31](#page-37-1) bekijken van gemiste, [42](#page-48-0) extra nummers bellen, [43](#page-49-0)

extra oproepen beantwoorden, [43](#page-49-1) geavanceerde functies, [42](#page-48-1) in de wacht plaatsen, [43](#page-49-2) internation[ale nummers,](#page-49-3) [44](#page-50-0) multiparty, 43 nepoproepen maken, [59](#page-65-1) numme[rs van gemiste oproepen](#page-48-0)  bellen, 42 oproepen uit de [wacht halen,](#page-48-2) [43](#page-49-4) recent gekozen, 42 tot stand brengen, [31](#page-37-2) vanuit de t[elefoonlijst,](#page-50-2) [44](#page-50-1) weigeren, 44

#### radio

[zie FM-radio](#page-44-2)

RSS-feed

[zie hulpmiddelen, RSS-feeds](#page-73-1) Samsung Kies [50](#page-56-0) SIM-kaart [18](#page-24-1)SOS-bericht [58](#page-64-0)spraakmemo's

afspelen, [60](#page-66-0) opnemen, [60](#page-66-1)

#### standaardberichten

ingeven, [46](#page-52-0) MMS, [46](#page-52-1) SMS, [46](#page-52-2)

stil, profiel [28](#page-34-0)

## stopwatch

[zie hulpmiddelen, stopwatch](#page-76-3)

## synchroniseren

een profi[el maken,](#page-72-2) [66](#page-72-1) starten, 66

#### taak

[zie hulpmiddelen, taak](#page-76-4)

## tekst

berichten, [32](#page-38-1) ingeven, [33](#page-39-1) notitie, [70](#page-76-6)

#### telefonisch vergaderen  [zie oproepen, multiparty](#page-49-5)

f

# telefoonvergrendeling [30](#page-36-0)

#### timer

[zie hulpmiddelen, afteltimer](#page-76-7)

toetstonen [28](#page-34-1)

vergrendelen

[zie telefoonblokkering](#page-36-0)

#### video's

basisopn[amefuncties,](#page-43-1) [37](#page-43-0) bekijken, 37

visitekaartjes [45](#page-51-1)

vliegtuigprofiel [23](#page-29-0)

#### volume

oproepvolume, [32](#page-38-3) toetstoonvolume, [28](#page-34-2)

### webbrowser

favorieten toevoegen, [40](#page-46-1) multimedia downloaden, [40](#page-46-2) startpagina openen, [40](#page-46-3)

#### wereldklok

maken, [68](#page-74-1) twee afzo[nderlijke weergaven](#page-75-4)  instellen, 69 widgets [26](#page-32-0) Wi-Fi [57](#page-63-0)Windows Media Player [51](#page-57-1)

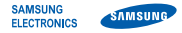

# Conformiteitsverklaring (R&TTE-richtlijn)

# Wii. Samsung Electronics

verklaren onder onze eigen verantwoordelijkheid dat het product

# Mobiele GSM-telefoon : GT-B5310

waarop deze verklaring van toepassing is, voldoet aan de volgende standaarden en/of andere normatieve documenten.

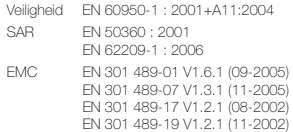

- EN 301 489-17 V1.4.1 (09-2007) Radio EN 301 511 V9.0.2 (03-2003)
	- EN 300 328 V1.7.1 (10-2006) EN 301 908-1 V3.2.1 (05-2007) EN 301 328-2 V3.2.1 (05-2007)

Hierbij verklaren we dat [alle essentiële radiotests zijn uitgevoerd en dat] bovengenoemd product voldoet aan alle essentiële eisen die er in Richtlijn 1999/5/EC aan worden gesteld.

De conformiteitsbeoordelingsprocedure waarnaar wordt verwezen in Artikel 10 en die wordt beschreven in Bijlage [IV] van Richtlijn 1999/5/ EC is uitgevoerd in samenwerking met de volgende aangemelde instantie(s):

BABT, Balfour House Churchfield Road, Walton-on-ThamesSurrey, KT12 2TD, UK\* Kenmerk: 0168

# **CE01680**

De technische documentatie wordt beheerd door:

Samsung Electronics QA Lab.

en wordt op verzoek ter beschikking gesteld. (Vertegenwoordiging in de EU)

Samsung Electronics Euro QA Lab. Blackbushe Business Park, Saxony Way, Yateley, Hampshire, GU46 6GG, UK\* 2009.10.09

Codez

Yong-Sang Park / Algemeen directeur

(plaats en datum van uitgifte) (naam en handtekening van bevoegde persoon)

\* Dit is niet het adres van het Samsung Service Center. Zie de garantiekaart of neem contact op met de winkel waar u de telefoon hebt aangeschaft voor het adres van het Samsung Service Center.